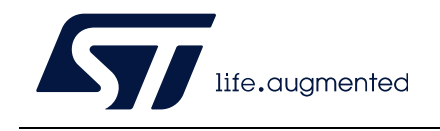

# **UM2206 User manual**

### STM32 Nucleo-64-P boards (MB1319)

### **Introduction**

The STM32 Nucleo-64-P boards, based on the MB1319 reference board (NUCLEO-L412RB-P, NUCLEO-L433RC-P, and NUCLEO-L452RE-P), provide an affordable and flexible way for users to try out new concepts and build prototypes with the STM32 microcontroller and the external SMPS (switched-mode power supply), which provides various combinations of performance, power consumption, and features.

ARDUINO® Uno V3 connectivity and ST morpho headers provide an easy means of expanding the functionality of the Nucleo open development platform with a wide choice of specialized shields.

<span id="page-0-1"></span>The STM32 Nucleo-64-P boards do not require any separate probe, as they integrate the ST-LINK/V2-1 debugger/programmer. The STM32 Nucleo-64-P boards come with the comprehensive free STM32 software libraries and examples that are available with the STM32Cube package.

<span id="page-0-0"></span>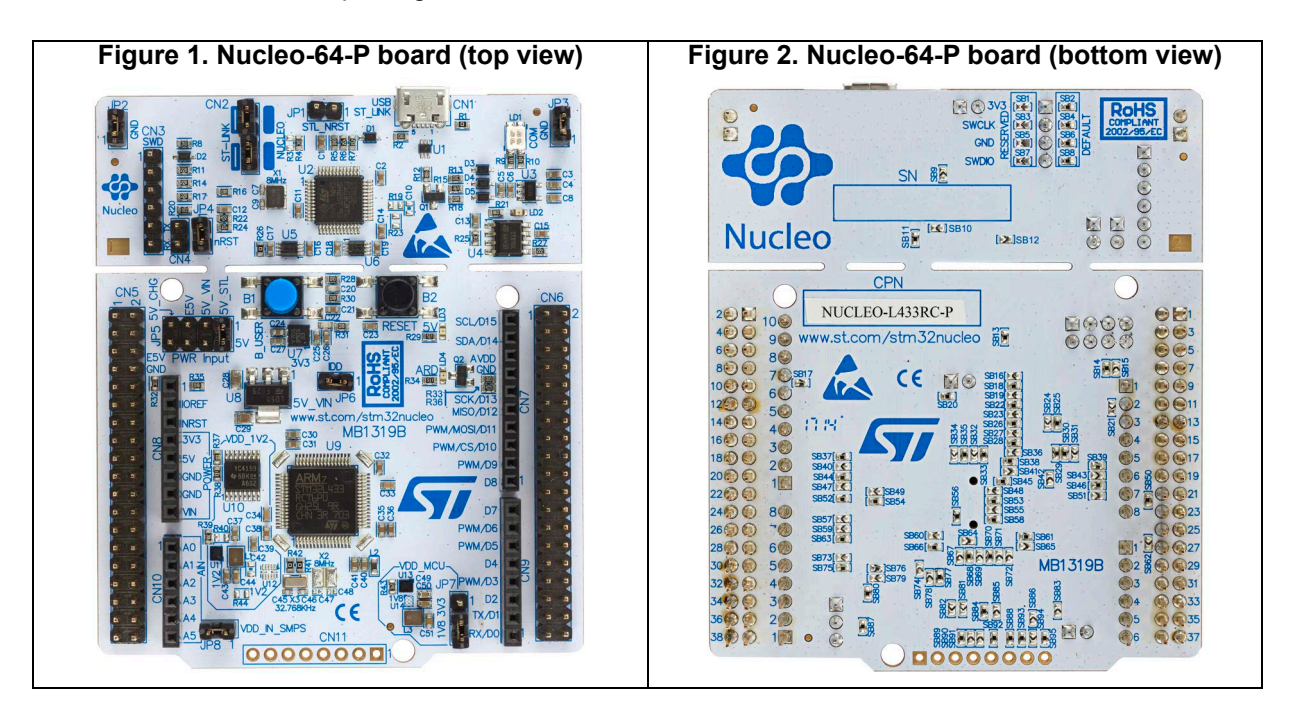

Pictures are not contractual.

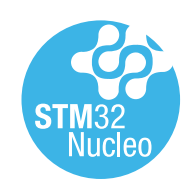

June 2022 **UM2206 Rev 6 UM2206 Rev 6** 1/52

# **Contents**

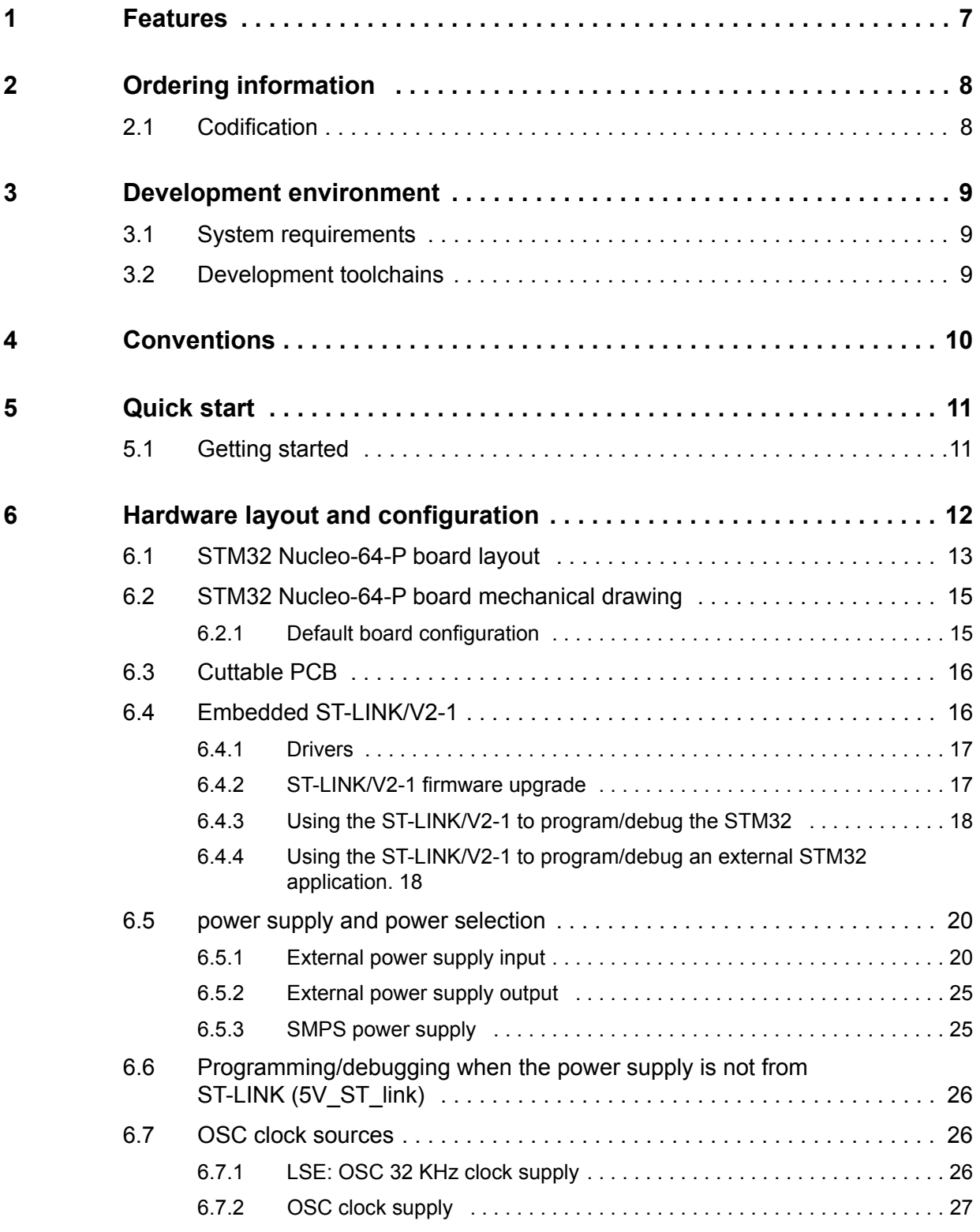

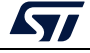

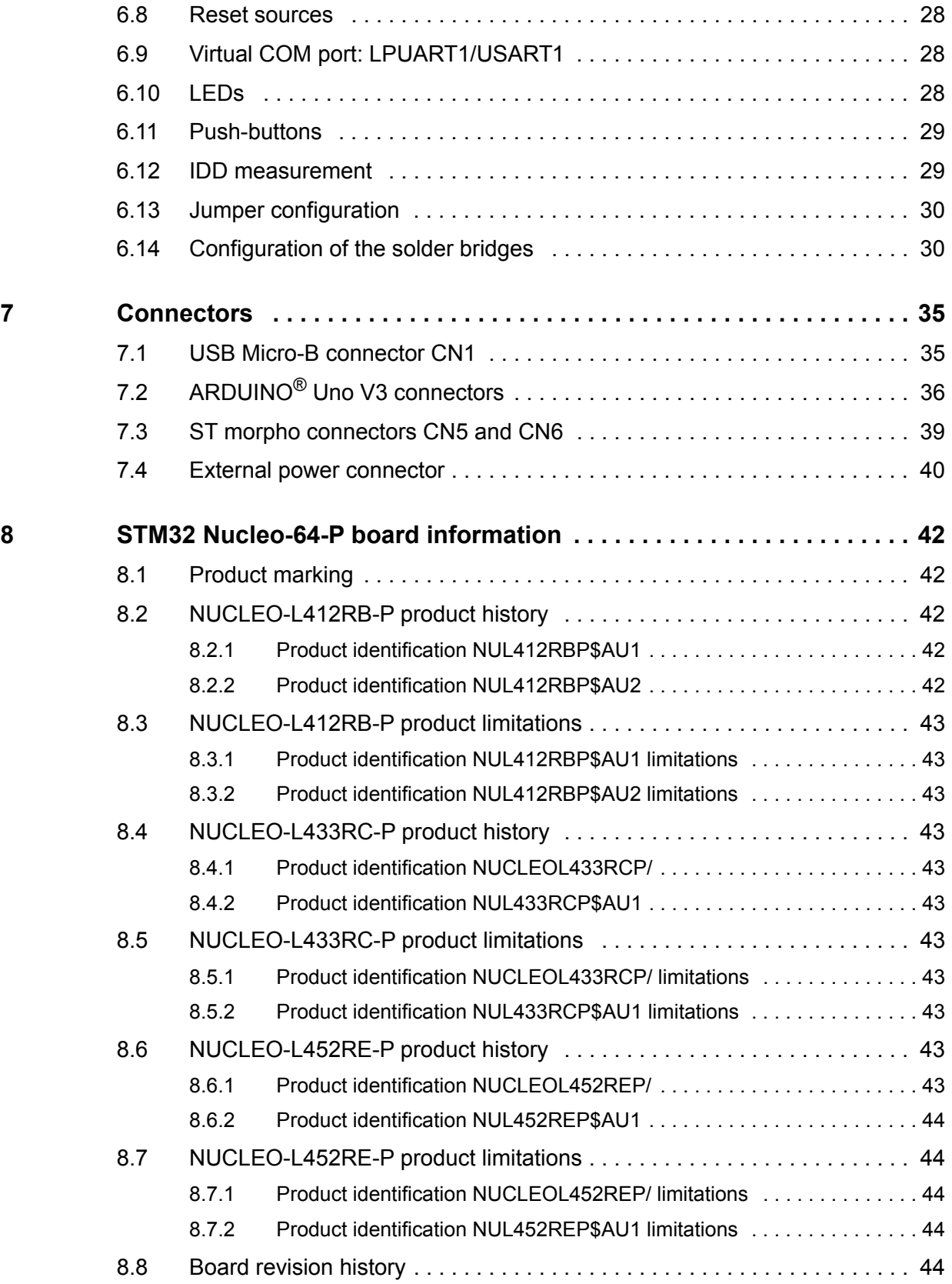

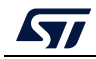

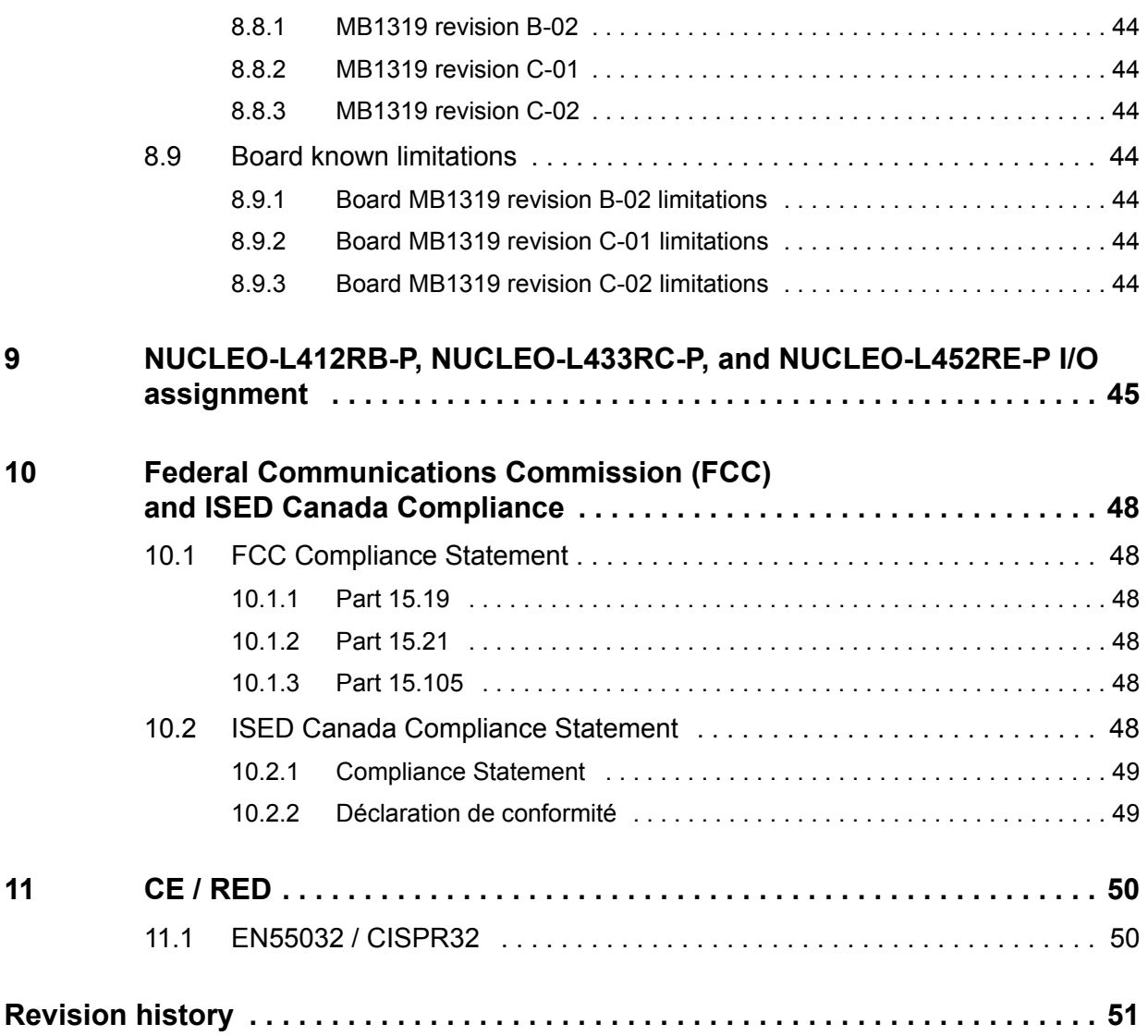

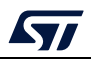

# **List of tables**

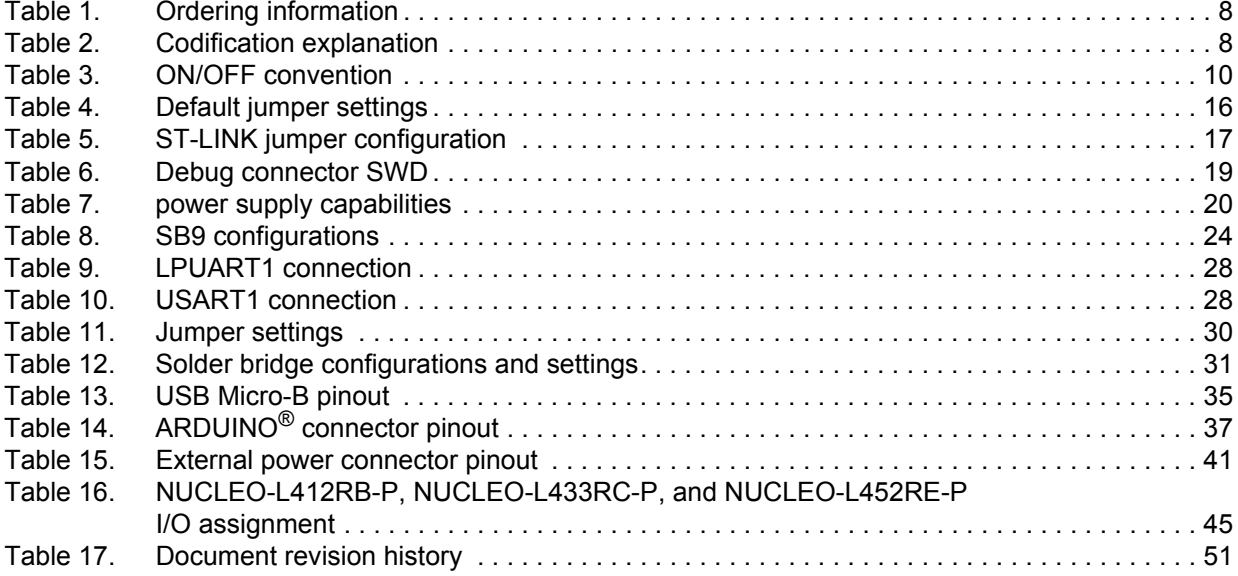

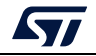

# **List of figures**

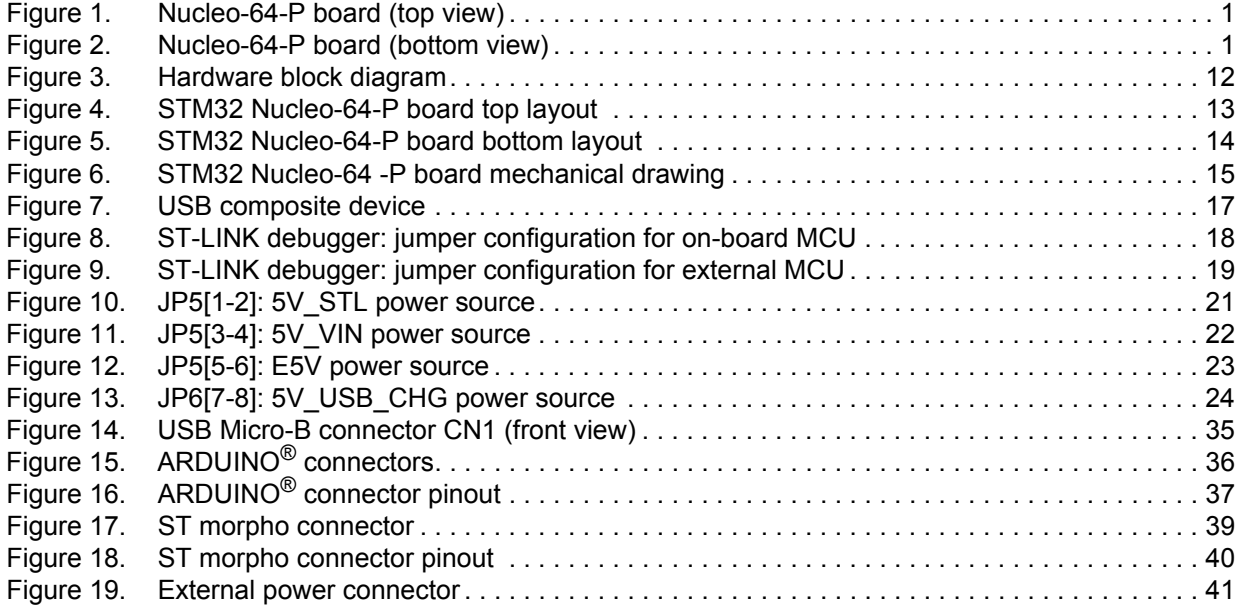

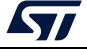

### <span id="page-6-0"></span>**1 Features**

STM32L4 Series Arm<sup>®(a)</sup> Cortex<sup>®</sup>-M4 core-based microcontroller in an LQFP64 package

SMPS: significantly reduces power consumption in Run mode

32.768 kHz LSE crystal oscillator

One user LED shared with ARDUINO®

Two push-buttons: USER and RESET

ARDUINO® Uno V3 expansion connector

ST morpho expansion connector

External SMPS experimentation dedicated connector

Flexible board power supply: ST-LINK/V2-1 USB  $V_{BUS}$  or external sources

On-board ST-LINK/V2-1 debugger/programmer with USB reenumeration capability: mass storage, Virtual COM port, and debug port

Comprehensive free software libraries and examples available with the STM32Cube package

Support of a wide choice of Integrated Development Environments (IDEs) including IAR Embedded Workbench®, MDK-ARM, and STM32CubeIDE

arm

a. Arm is a registered trademark of Arm Limited (or its subsidiaries) in the US and/or elsewhere.

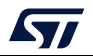

# <span id="page-7-0"></span>**2 Ordering information**

To order an STM32 Nucleo-64-P board, refer to, refer to *[Table 1](#page-7-2)*. Additional information is available from the datasheet and reference manual of the target STM32.

<span id="page-7-2"></span>

| Order code      | <b>Board</b><br>reference | <b>Target STM32</b> |  |  |  |
|-----------------|---------------------------|---------------------|--|--|--|
| NUCLEO-L412RB-P |                           | STM32L412RBT6P      |  |  |  |
| NUCLEO-L433RC-P | MB1319                    | STM32L433RCT6P      |  |  |  |
| NUCLEO-L452RE-P |                           | STM32L452RET6P      |  |  |  |

**Table 1. Ordering information**

### <span id="page-7-1"></span>**2.1 Codification**

The meaning of the codification is explained in *[Table 2](#page-7-3)*.

<span id="page-7-3"></span>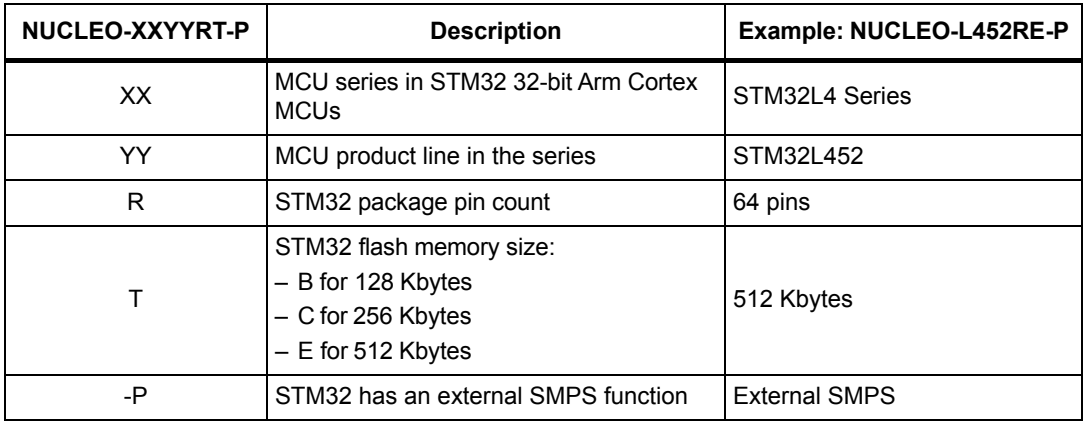

#### **Table 2. Codification explanation**

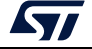

## <span id="page-8-0"></span>**3 Development environment**

### <span id="page-8-1"></span>**3.1 System requirements**

Multi-OS support: Windows® 10, Linux® 64-bit, or macOS®(a)(b)(c) USB Type-A or USB Type-C® to Micro-B cable

### <span id="page-8-2"></span>**3.2 Development toolchains**

IAR Systems® - IAR Embedded Workbench®(d) Keil® - MDK-ARM(d) STMicroelectronics - STM32CubeIDE

d. On Windows® only.

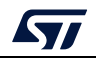

a. macOS<sup>®</sup> is a trademark of Apple Inc., registered in the U.S. and other countries and regions.

b. Linux<sup>®</sup> is a registered trademark of Linus Torvalds.

c. Windows is a trademark of the Microsoft group of companies.

# <span id="page-9-0"></span>**4 Conventions**

*[Table 3](#page-9-1)* provides the conventions used for the ON and OFF settings in the present document.

<span id="page-9-1"></span>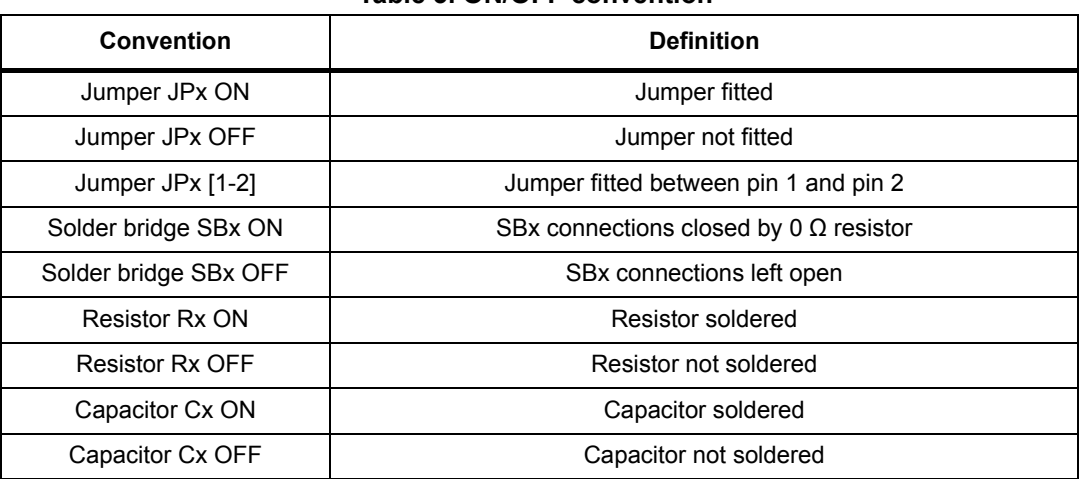

**Table 3. ON/OFF convention**

In this document, the references for all information that is common to all sale types, are 'STM32 Nucleo-64-P board' and 'STM32 Nucleo-64-P boards'.

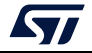

### <span id="page-10-0"></span>**5 Quick start**

This section describes how to start development quickly using the STM32 Nucleo-64-P board.

Before installing and using the product, accept the Evaluation Product License Agreement from the www.st.com/epla webpage.

### <span id="page-10-1"></span>**5.1 Getting started**

The STM32 Nucleo-64-P board is a low-cost and easy-to-use development kit to evaluate and start quickly a development with an STM32 microcontroller in an LQFP64 package. To start using this board, follow the steps below:

- 1. Check the jumper position on the board, as shown in *[Table 4: Default jumper settings](#page-15-2)*.
- 2. For correct identification of all device interfaces from the host PC, install the Nucleo USB driver available on the www.st.com/stm32nucleo webpage, before connecting the board.
- 3. To power the board, connect the Nucleo-64-P board before a PC with a USB Type-A or USB Type- $C^{\circledR}$  to Micro-B cable through USB connector CN1. As a result, the green LED LD3 (5 V PWR) lights up, LD1 (COM) and green LED LD4 blink.
- 4. Press user button B1 (blue).
- 5. Observe that the blinking frequency of the three green LEDs LD4 changes by clicking on the button B1.
- 6. The software demonstration and the several software examples that allow the user to use the Nucleo features, are available at the www.st.com/stm32nucleo webpage.
- 7. Develop an application using the available examples.

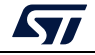

## <span id="page-11-0"></span>**6 Hardware layout and configuration**

The STM32 Nucleo-64-P board is designed around the STM32 microcontrollers in a 64-pins LQFP package.

*[Figure 3](#page-11-1)* illustrates the connection between the STM32 and the peripherals (ST-LINK/V2-1, push-buttons, LEDs, ARDUINO® Uno V3 connector, and ST morpho connectors).

*[Figure 4](#page-12-1)* and *[Figure 5](#page-13-0)* show the location of these features on the STM32 Nucleo-64-P board.

The mechanical dimensions of the board are shown in *[Figure 6](#page-14-2)*.

<span id="page-11-1"></span>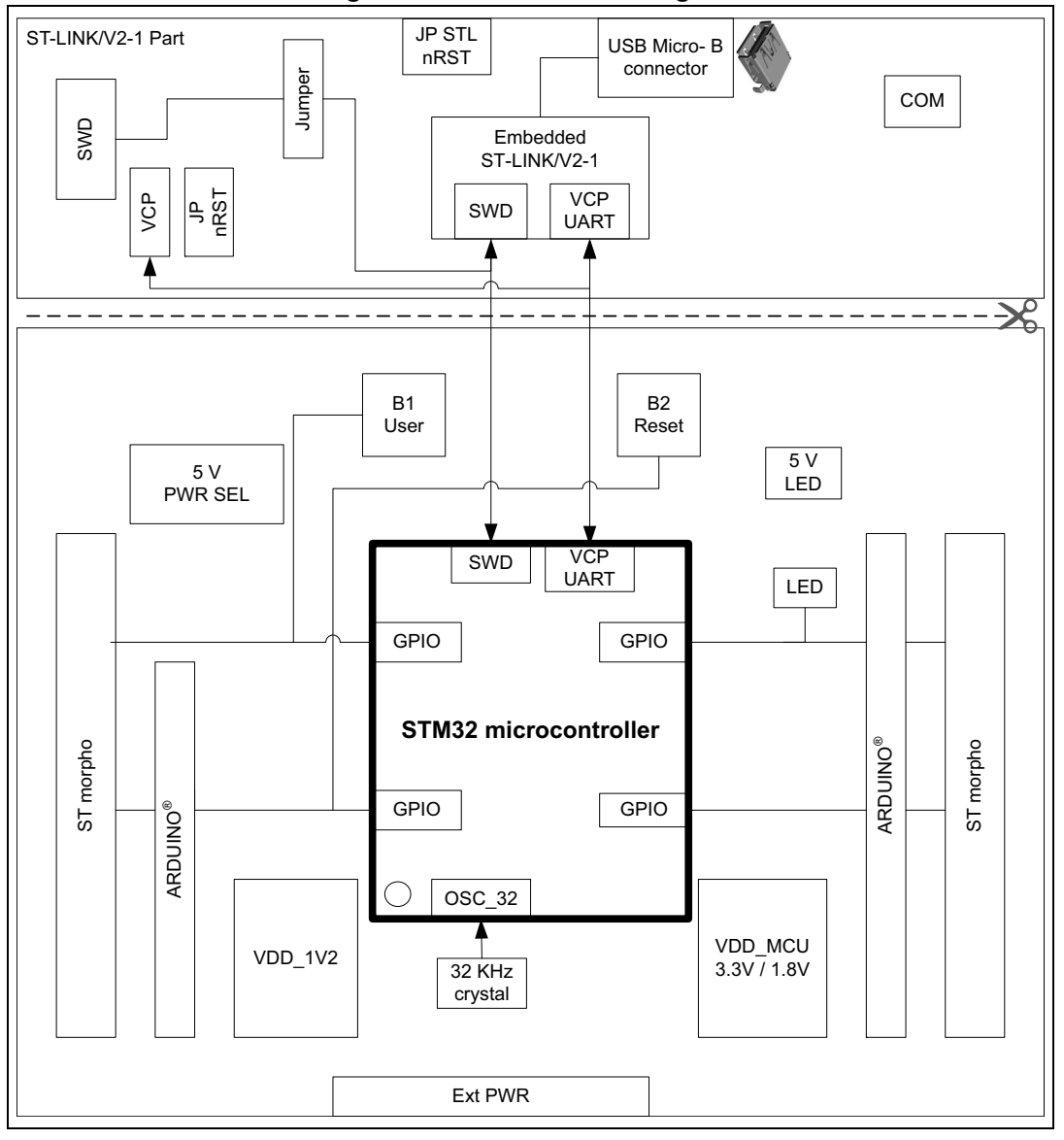

**Figure 3. Hardware block diagram**

12/52 UM2206 Rev 6

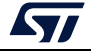

### <span id="page-12-0"></span>**6.1 STM32 Nucleo-64-P board layout**

<span id="page-12-1"></span>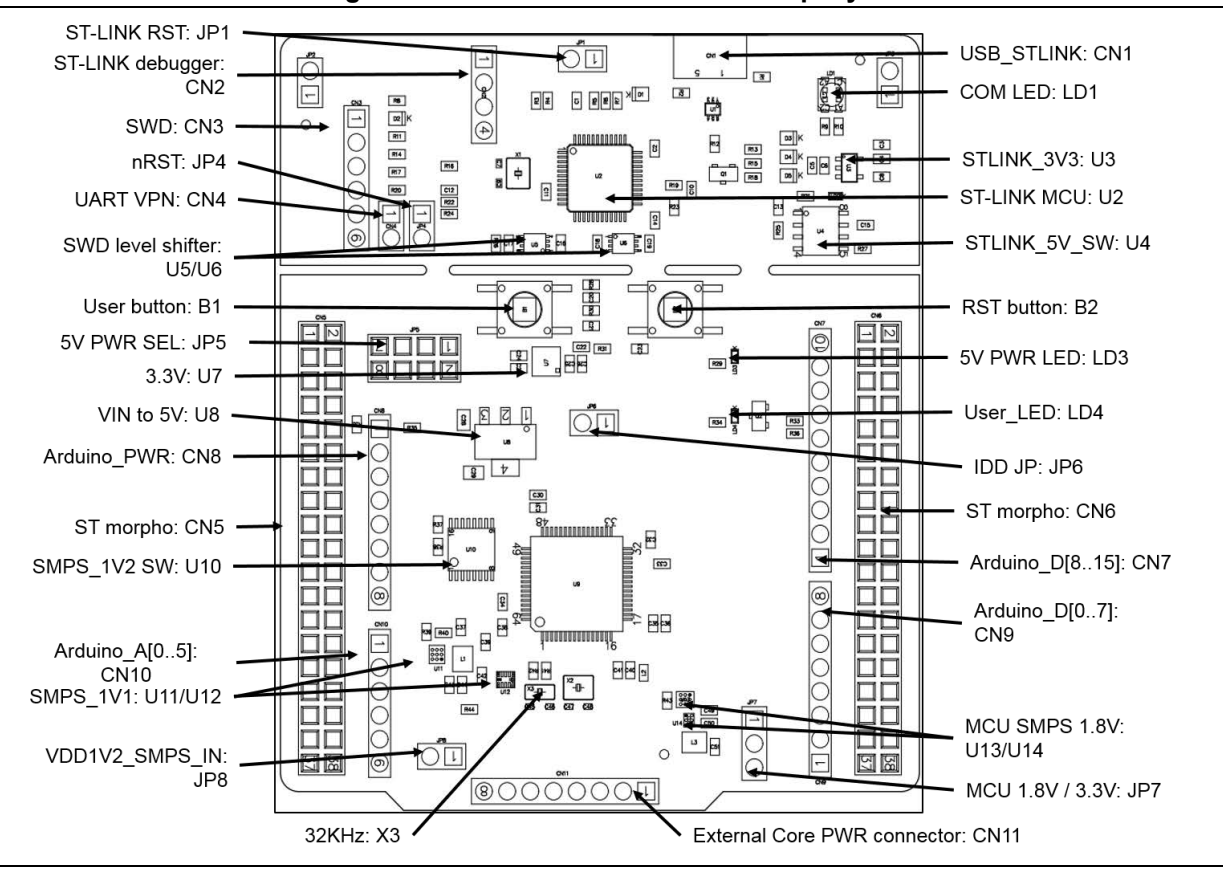

#### **Figure 4. STM32 Nucleo-64-P board top layout**

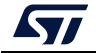

<span id="page-13-0"></span>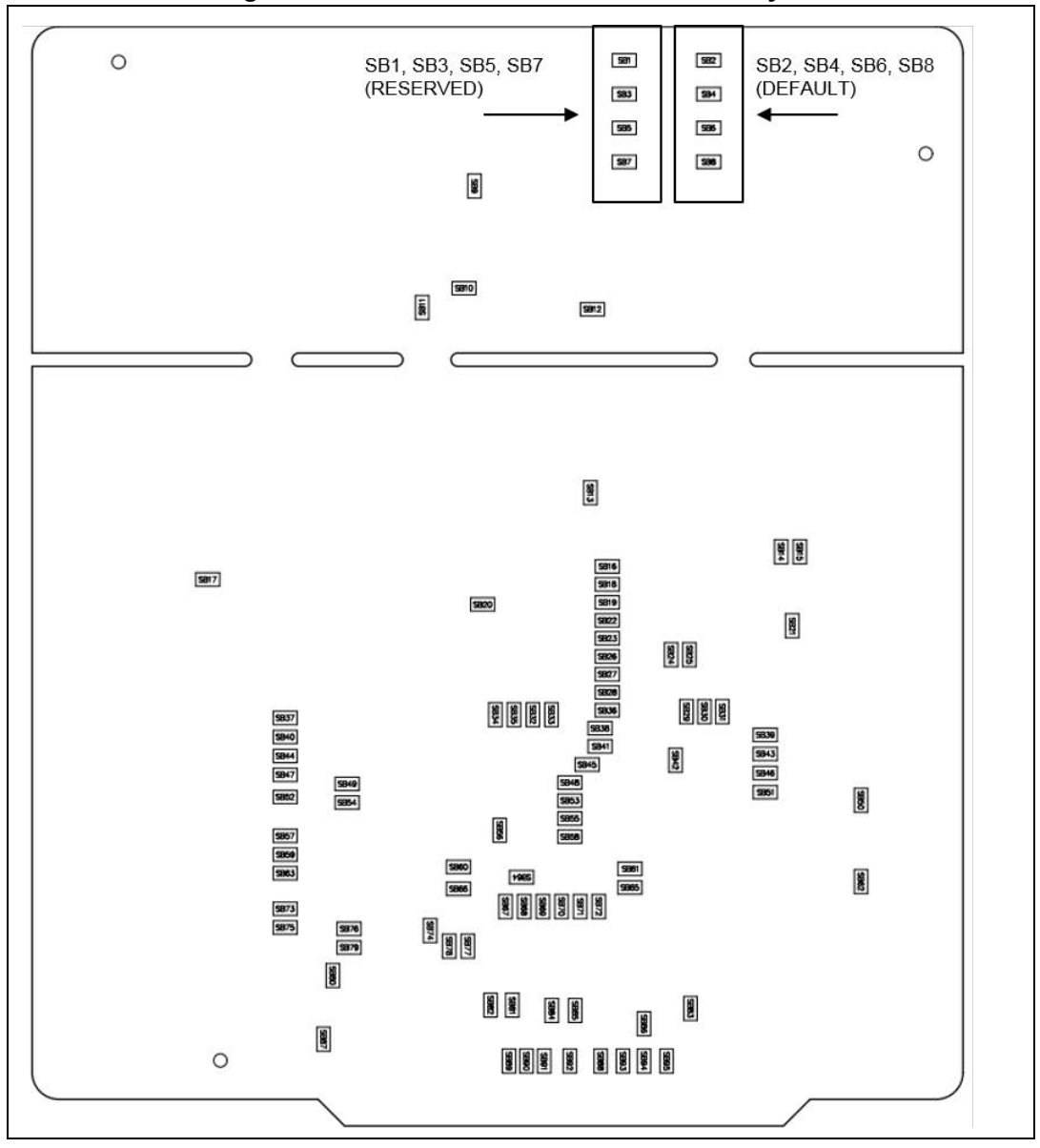

**Figure 5. STM32 Nucleo-64-P board bottom layout**

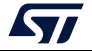

### <span id="page-14-0"></span>**6.2 STM32 Nucleo-64-P board mechanical drawing**

<span id="page-14-2"></span>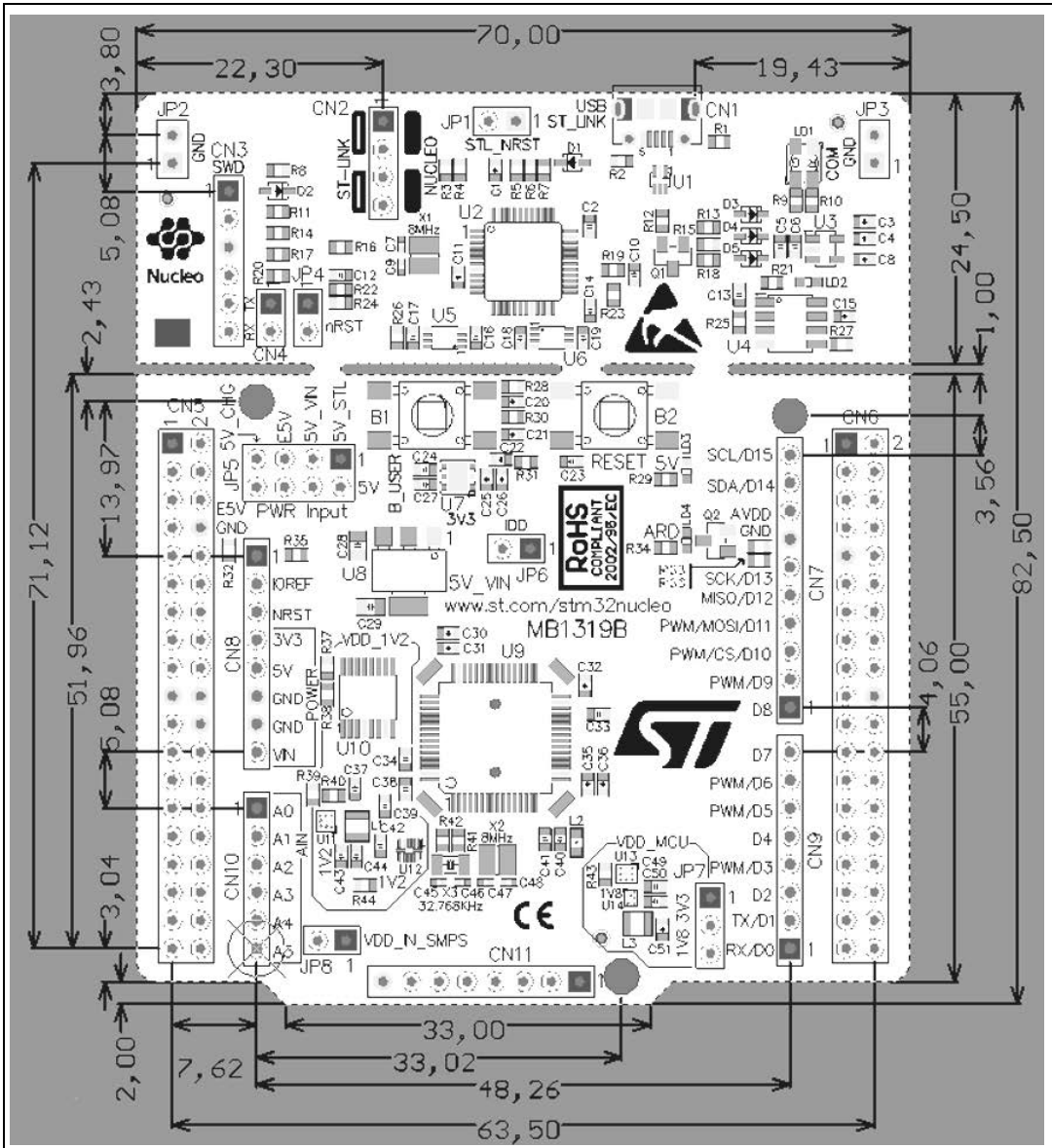

**Figure 6. STM32 Nucleo-64 -P board mechanical drawing**

#### <span id="page-14-1"></span>**6.2.1 Default board configuration**

By default the STM32 Nucleo-64-P board is delivered with the external SMPS 1.1 V enabled and  $V_{DD}$ @3.3 V. It is possible to set the board for  $V_{DD}$ @1.8 V. Before switching to 1.8 V, the user must check that the extension module and the external shields connected to the Nucleo-64-P board are 1.8 V compatible.

The default jumper configuration and V<sub>DD</sub>@1.8 V setting are shown in *[Table 4](#page-15-2)*.

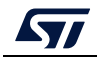

<span id="page-15-2"></span>

| Jumper          | <b>Definition</b>           | <b>Default position</b> | <b>Comment</b>                              |  |
|-----------------|-----------------------------|-------------------------|---------------------------------------------|--|
| CN <sub>2</sub> | SWD interface               | ON [1-2] ON[3-4]        | On-board ST-LINK/V2-1 debugger              |  |
| JP <sub>1</sub> | <b>STLK RST</b>             | <b>OFF</b>              |                                             |  |
| JP4             | T NRST                      | <b>ON</b>               | $\overline{\phantom{0}}$                    |  |
| JP <sub>5</sub> | 5 V power selection         | ON [1-2]                | 5 V from ST-LINK                            |  |
| JP <sub>6</sub> | I <sub>DD</sub> measurement | <b>ON</b>               | STM32 $V_{DD}$ current measurement          |  |
| JP7             | $V_{DD_MCU}$                | ON [1-2] (default)      | V <sub>DD MCU</sub> voltage selection 3.3 V |  |
|                 |                             | ON [2-3] (optional)     | V <sub>DD MCU</sub> voltage selection 1.8 V |  |
| JP8             | V <sub>DD_IN_SMPS</sub>     | <b>ON</b>               | V <sub>DD 1V2</sub> SMPS input power supply |  |

**Table 4. Default jumper settings**

### <span id="page-15-0"></span>**6.3 Cuttable PCB**

An STM32 Nucleo-64-P board is divided into two parts: ST-LINK and target STM32. The ST-LINK part of the PCB can be cut out to reduce the board size. In this case, the remaining target STM32 part can only be powered by  $V_{IN}$ , E5V, and 3.3 V on the CN5 ST morpho connector, or by  $V_{IN}$  and 3.3 V on the CN8 ARDUINO<sup>®</sup> connector.

It is still possible to use the ST-LINK part to program the STM32, using wires between the CN3 and SWD available signals on the ST morpho connector (SWCLK CN5 pin 17, SWDIO CN5 pin 15, and NRST CN5 pin 14, at the same I/O level as  $V_{DD-MCU}$ .

### <span id="page-15-1"></span>**6.4 Embedded ST-LINK/V2-1**

The ST-LINK/V2-1 programming and debugging tool is integrated on the STM32 Nucleo-64-P board.

For information about debugging and programming features, refer to the *ST-LINK/V2 in-circuit debugger/programmer for STM8 and STM32* user manual (UM1075) at the *www.st.com*  website.

The changes versus the ST-LINK/V2 version are listed below.

New features supported on ST-LINK/V2-1 are:

USB software reenumeration

Virtual COM port interface on USB

Mass storage interface on USB

USB power management request for more than 100mA current on USB

The following features are no more supported on ST-LINK/V2-1:

SWIM interface

Application voltage lower than 3 V (need to add level shifter to support it)

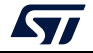

The embedded ST-LINK/V2-1 can be used in two different ways according to the jumper configuration (refer to *[Table 5](#page-16-2)*):

Program/debug the STM32 on board,

Program/debug an STM32 in an external application board using a cable connected to the SWD connector.

<span id="page-16-2"></span>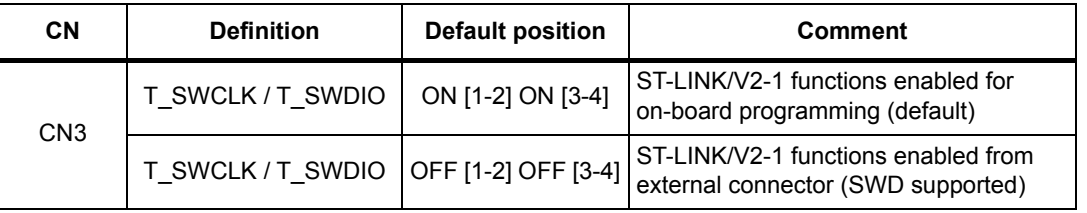

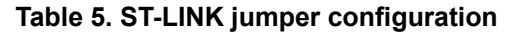

#### <span id="page-16-0"></span>**6.4.1 Drivers**

Before connecting the STM32 Nucleo-64-P board to a Windows® PC (XP, 7, 8, and 10) through USB, install the driver for the ST-LINK/V2-1 that is available at the *www.st.com*  website.

In case the STM32 Nucleo-64-P board is connected to the PC before installing the driver, the PC device manager may report some Nucleo interfaces as "Unknown". To recover from this situation, after installing the dedicated driver, the association of "Unknown" USB devices found on the STM32 Nucleo-64-P board to this dedicated driver, must be updated in the device manager manually.

*Note:* It is recommended to proceed by using the USB composite device, as shown in [Figure 7](#page-16-3).

<span id="page-16-3"></span>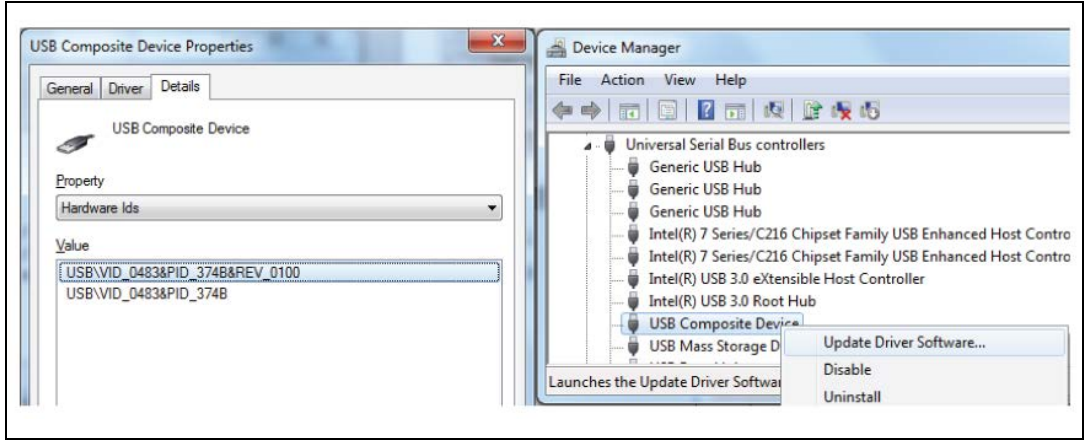

#### **Figure 7. USB composite device**

#### <span id="page-16-1"></span>**6.4.2 ST-LINK/V2-1 firmware upgrade**

The ST-LINK/V2-1 embeds a firmware upgrade mechanism for the in-situ upgrade through the USB port. As the firmware may evolve during the lifetime of the ST-LINK/V2-1 product (for example new functionalities, bug fixes, support for new microcontroller families), it is recommended to keep the ST-LINK/V2-1 firmware up to date before starting to use an STM32 Nucleo-64-P board. The latest version of this firmware is available at the *www.st.com* website.

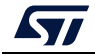

### <span id="page-17-0"></span>**6.4.3 Using the ST-LINK/V2-1 to program/debug the STM32**

To program the STM32, place the two jumpers marked in red on the CN2 connector, as shown in *[Figure 8](#page-17-2)*. Do not use the SWD connector to avoid disturbing the communication with the STM32 microcontroller of the Nucleo-64-P board.

<span id="page-17-2"></span>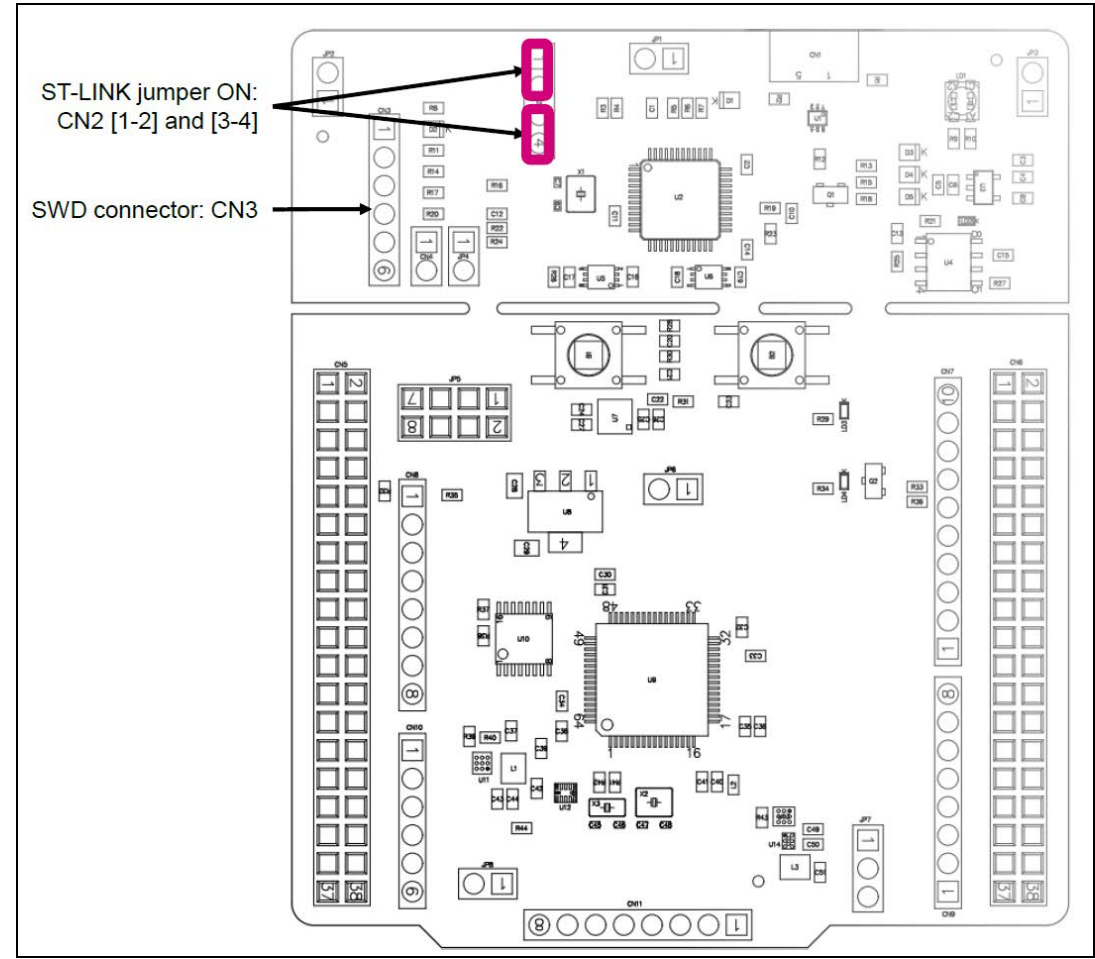

**Figure 8. ST-LINK debugger: jumper configuration for on-board MCU**

#### <span id="page-17-1"></span>**6.4.4 Using the ST-LINK/V2-1 to program/debug an external STM32 application.**

It is very easy to use the ST-LINK/V2-1 to program the STM32 on an external application.

Simply remove the two jumpers from CN2, as shown in *[Figure 9](#page-18-1)*, and connect the application to the SWD debug connector according to *[Table 6](#page-18-0)*.

*Note: JP4 NRST (target STM32 RESET) must be OFF when CN3 pin 5 is used in an external application.*

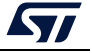

<span id="page-18-1"></span>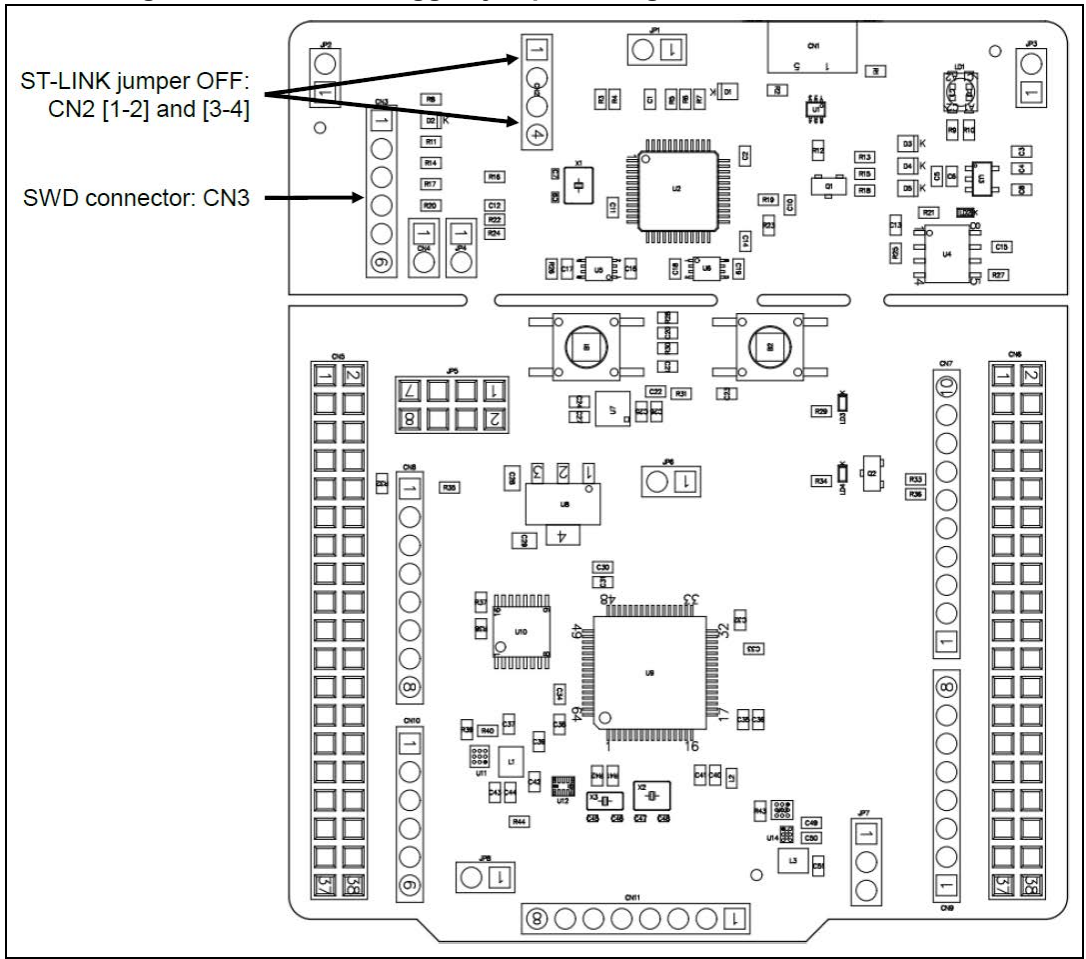

**Figure 9. ST-LINK debugger: jumper configuration for external MCU**

<span id="page-18-0"></span>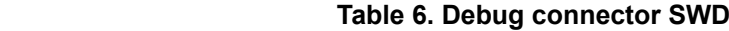

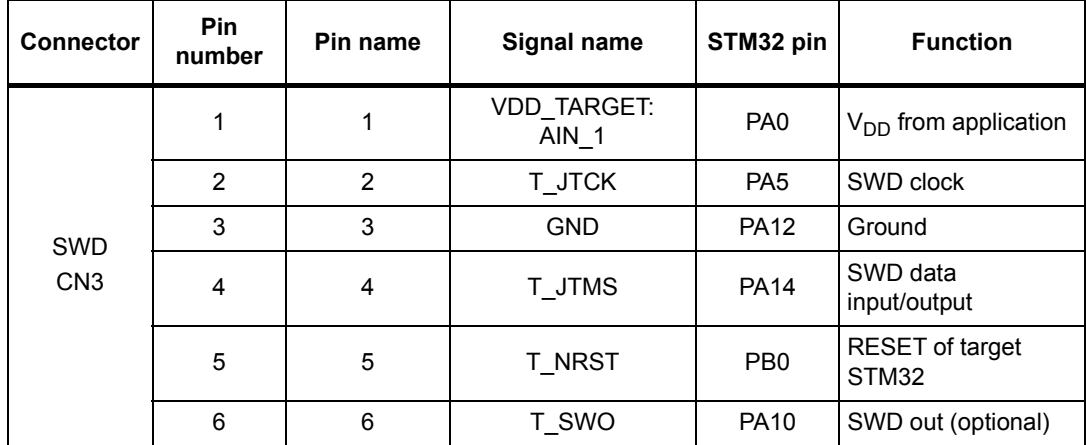

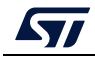

### <span id="page-19-0"></span>**6.5 power supply and power selection**

#### <span id="page-19-1"></span>**6.5.1 External power supply input**

Several DC power supplies can power the STM32 Nucleo-64-P board. It is possible to supply the STM32 Nucleo-64-P board with any of the following sources:

5V\_ST\_LINK from the ST-LINK USB connector

 $V_{IN}$  (7 V-12 V) from ARDUINO<sup>®</sup> connector or ST morpho connector

E5V from ST morpho connector

5V\_USB\_CHARGER from ST-LINK USB

3.3 V on ARDUINO<sup>®</sup> connector or ST morpho connector

*Note: If an external 5V DC power source is used, a power supply unit or a piece of auxiliary equipment complying with the EN-60950-1: 2006+A11/2009 standard, which must be safety extra-low voltage (SELV) with limited power capability, must power the Discovery kit.*

The power supply capabilities are shown in *[Table 7.](#page-19-2)*

<span id="page-19-2"></span>

| Input power<br>name             | <b>Connector</b><br>pins             | Voltage<br>range | Max<br>current | Limitation                                                                                                    |
|---------------------------------|--------------------------------------|------------------|----------------|----------------------------------------------------------------------------------------------------|
| $V_{\text{BUS}}$<br>(5V_STLINK) | CN1 pin 1                            | 4.75 to 5.25 V   | 500 mA         | The maximum current depends on the<br>USB enumeration:<br>- 100 mA without enumeration<br>$-500$ mA with enumeration OK                                                                                                    |
| $V_{IN}$                        | CN8 pin 8<br>CN5 pin 24              | 7 to 12 V        | 800 mA         | From 7 to 12 V only and input current<br>capability is linked to input voltage:<br>- 800 mA input current when V <sub>IN</sub> =7 V<br>- 450 mA input current when<br>7 V <v<sub>IN&lt;9 V<br/>- 300 mA input current when<br/>10 V&gt;V<sub>IN</sub>&gt;9 V<br/>- less than 300 mA input current when<br/><math>V_{IN}</math>&gt;10 V</v<sub> |
| E <sub>5</sub> V                | CN5 pin 6                            | 4.75 to 5.25 V   | 500 mA         |                                                                                                    |
| 5V USB CHG                      | CN1 pin 1                            | 4.75 to 5.25 V   | 500 mA         | The maximum current depends on the<br>USB wall charger used to power the<br>Nucleo board                                                                                                    |
| 3.3V                            | CN8 pin 4<br>CN5 pin 16<br>JP6 pin 2 | 3.0 to 3.6 V     |                | Used when ST-LINK part of PCB not<br>used or removed and SB13 OFF                                                                                                    |

**Table 7. power supply capabilities**

**5V\_ST\_LINK** is a DC power with limitations from the ST-LINK USB connector (USB type Micro-B connector of ST-LINK/V2-1). In this case, the JP5 jumper must be on pins 1 and 2 to select the 5V\_STL power source on the JP5 silkscreen. This is the default setting. If the USB enumeration succeeds, the 5V\_ST\_LINK power is enabled, by asserting the PWR\_ENn signal (from STM32F103CBT6). This pin is connected to a power switch ST890,

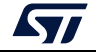

which powers the board. This power switch also features a current limitation to protect the PC in case of a short circuit on board (more than 750 mA).

The STM32 Nucleo-64-P board and its shield can be powered from the ST-LINK USB connector CN1, but only the ST-LINK circuit is powered before USB enumeration because the host PC only provides 100 mA to the board at that time. During the USB enumeration, the STM32 Nucleo-64-P board requires 500 mA of current to the host PC. If the host can provide the required power, the enumeration ends by a *SetConfiguration* command and then, the power transistor ST890 is switched ON, the green LED LD3 is turned ON, thus the STM32 Nucleo-64-P board and its shield request no more than 500 mA current. If the host is not able to provide the required current, the enumeration fails. Therefore, the power switch ST890 stays OFF and the MCU part including the extension board is not powered. As a consequence, the green LED LD3 stays turned OFF. In this case, it is mandatory to use an external power supply.

#### **USB power**

5V\_STL configuration: the JP5 jumper must be connected as shown in *[Figure 10](#page-20-0)*.

<span id="page-20-0"></span>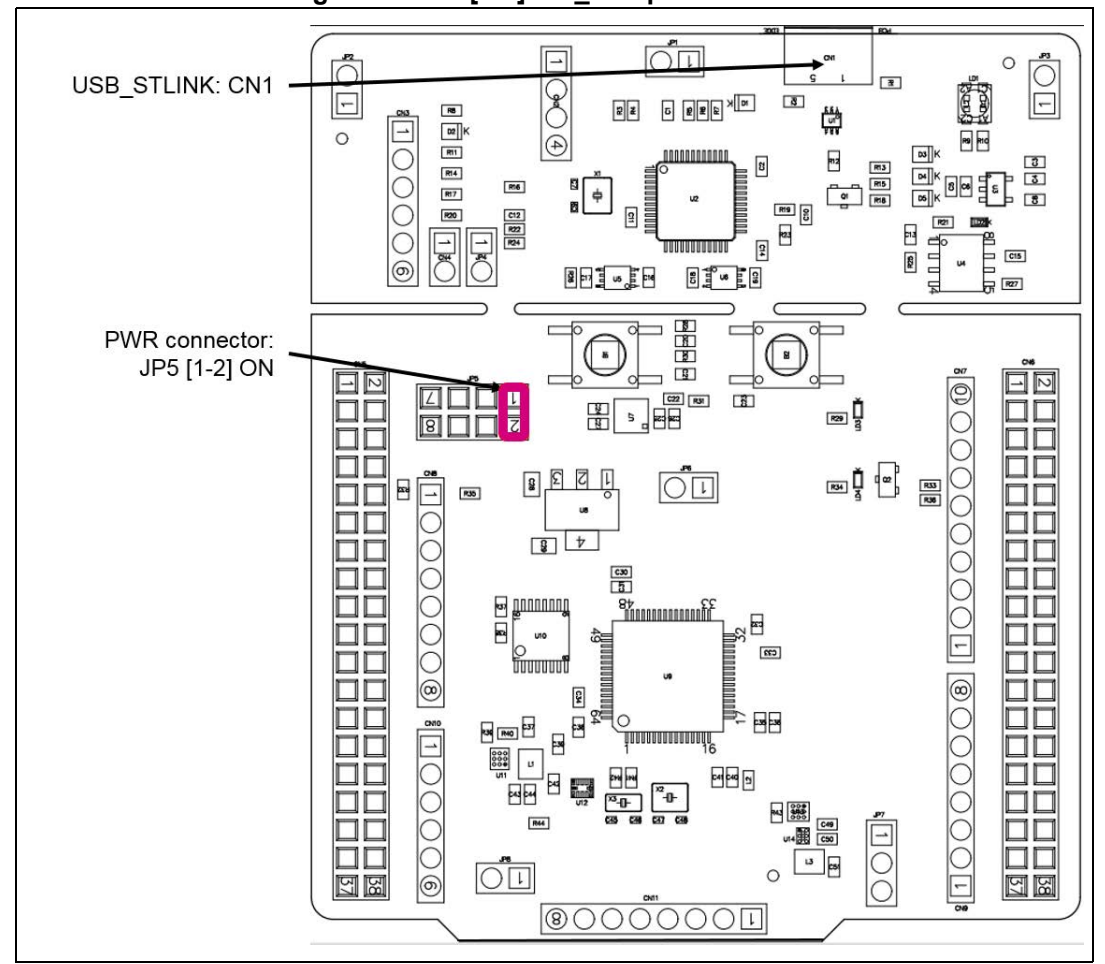

**Figure 10. JP5[1-2]: 5V\_STL power source**

**VIN (5V\_VIN)** is the 7-12 V DC-power from the ARDUINO<sup>®</sup> CN8 pin 8 named V<sub>IN</sub> on the ARDUINO® connector silkscreen, or from the pin 24 of the CN5 ST morpho connector. In this

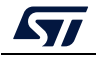

UM2206 Rev 6 21/52

case, the JP5 jumper must be on pins 3 and 4 to select the 5V\_VIN power source on the JP5 silkscreen. In that case, the DC power comes from the power supply through the ARDUINO<sup>®</sup> Uno V3 battery shield, compatible with the Adafruit<sup>®</sup> PowerBoost 500 shield.

5V\_VIN configuration: The JP5 jumper must be connected as shown in *[Figure 11](#page-21-0)*.

<span id="page-21-0"></span>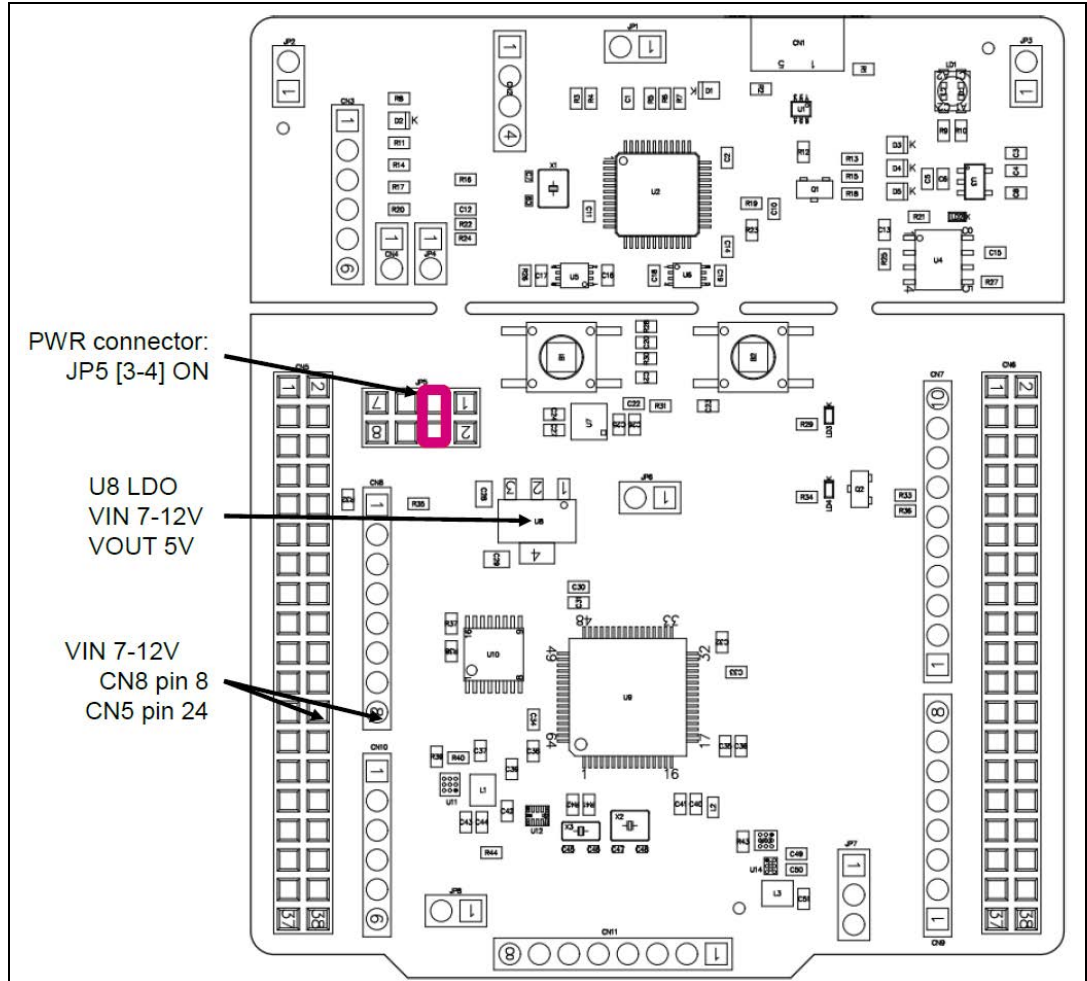

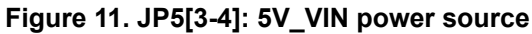

**E5V** is the external DC power (5V DC power from ST morpho connector CN5 pin 6). In this case, the JP5 jumper must be on pins 5 and 6 to select the E5V power source on the JP5 silkscreen.

E5V configuration: Jumper JP5[5-6] must be connected as shown in *[Figure 12](#page-22-0)*.

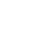

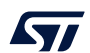

<span id="page-22-0"></span>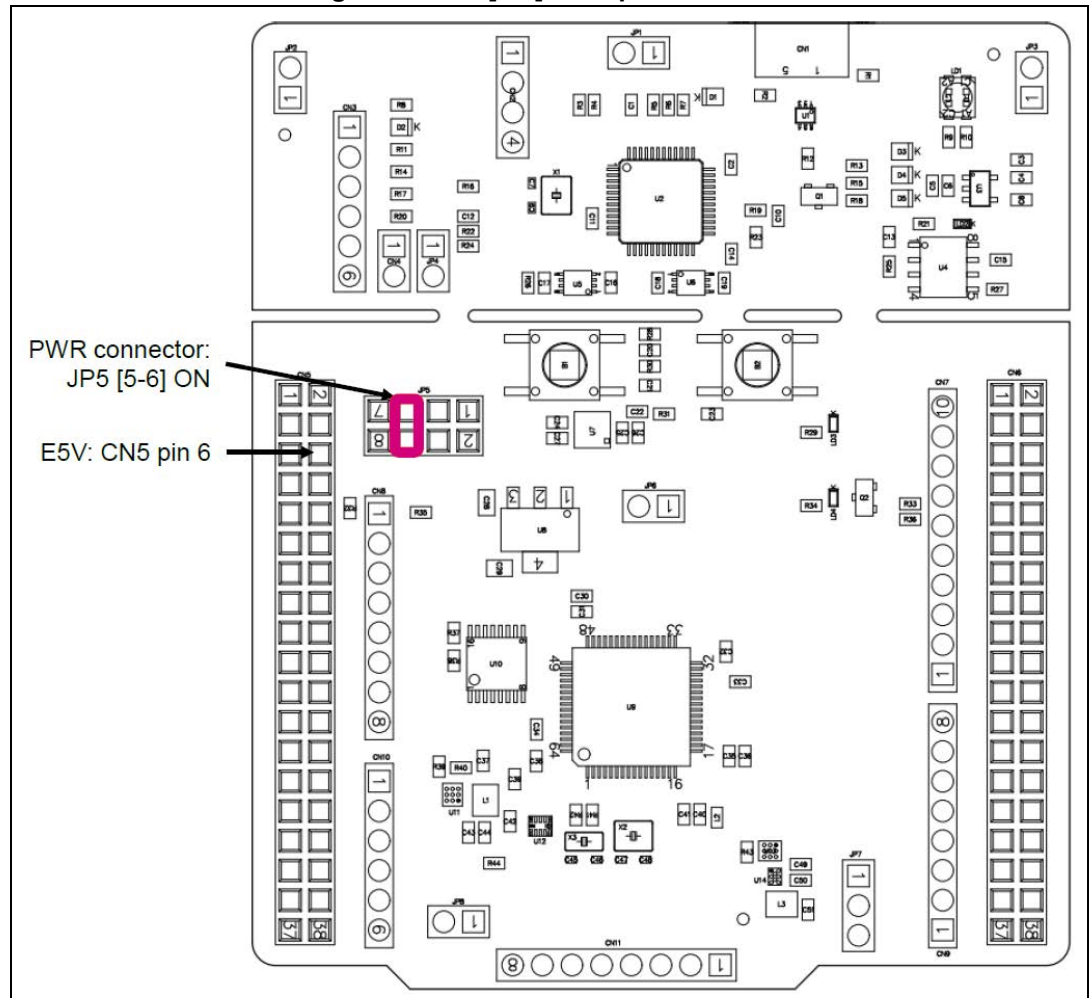

**Figure 12. JP5[5-6]: E5V power source**

**5V\_USB\_CHARGER** is the DC power charger connected to USB ST-LINK (CN1). To select the 5V\_USB\_CHARGER power source on the JP5 silkscreen, the JP5 jumper must be on pins 7 and 8. In this case, if the STM32 Nucleo-64-P board is powered by an external USB charger the debug is not available. If the PC is connected instead of the charger, the limitation is no more effective. In this case, the PC could be damaged.

5V\_USB\_CHG configuration: the JP5 jumper must be connected as shown in *[Figure 13](#page-23-1)*.

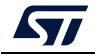

<span id="page-23-1"></span>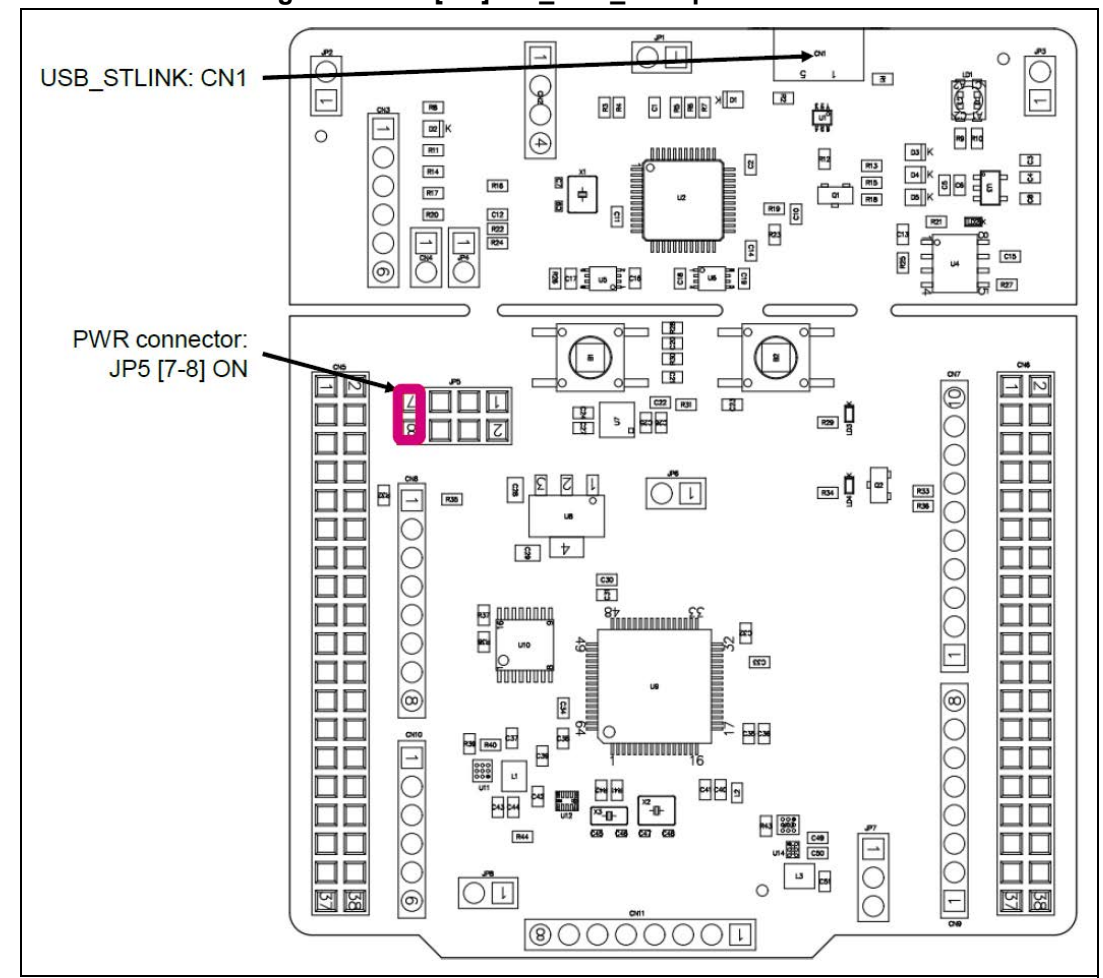

**Figure 13. JP6[7-8]: 5V\_USB\_CHG power source**

**Caution:** The solder bridge SB9 can be used to bypass the USB power protection ST890. **This is not an ST-recommended setting**. SB9 can be set in case the board is powered by the USB of the PC and the maximum current consumption on 5V\_STLINK **does not exceed 100 mA** (including extension board or ARDUINO® shield power consumption). In such conditions, USB enumeration always succeeds since no more than 100 mA is requested for the PC. Configurations of SB9 are summarized in *[Table 8](#page-23-0)*.

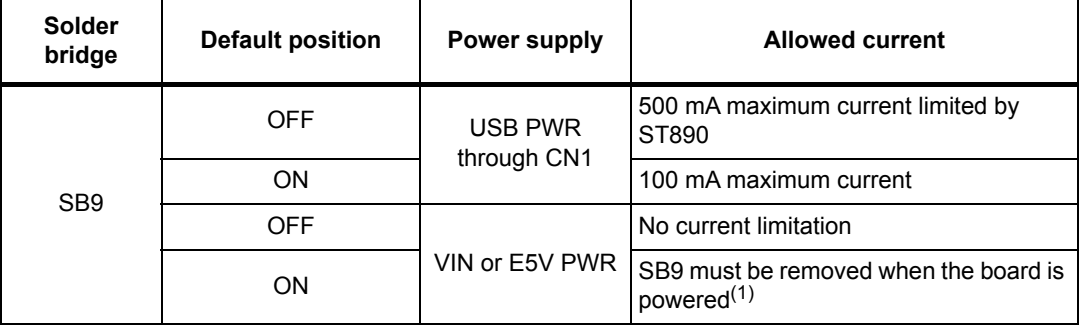

<span id="page-23-0"></span>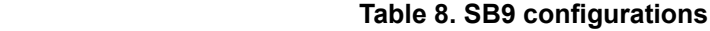

1. SB9 must be removed when the board is powered by E5V (CN5 pin 6) or by V<sub>IN</sub> (CN8 pin 8 or CN5 pin 24).

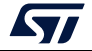

**Warning: In case the maximum current consumption of the STM32 Nucleo-64-P board with its extension boards exceeds 500 mA, it is recommended to power the STM32 Nucleo-64-P board using an external power supply connected to E5V or**   $V_{IN}$ 

#### <span id="page-24-0"></span>**6.5.2 External power supply output**

**5 V**: 5 V (CN8 pin 5 or CN5 pin 18) can be used as the output power supply for an ARDUINO $^{\circledR}$  shield or an extension board, when the STM32 Nucleo-64-P board is powered by USB, VIN or E5V. In this case, the maximum current allowed is shown in *[Table 7](#page-19-2)*.

**3.3 V:** 3.3 V (CN8 pin 4 or CN5 pin 16) can be also used as power supply output. The current is limited by the maximum current capability of the regulator U7 (LD39050PUR33 from STMicroelectronics). In this condition, the maximum consumption of the STM32 Nucleo-64-P board and the connected shield must be less than 500 mA.

#### <span id="page-24-1"></span>**6.5.3 SMPS power supply**

The following actions significantly improve the power figures in Run mode:

Generate the  $V_{\text{core}}$  logic supply from an external SMPS (switched-mode power supply) or from an external connector

Generate the  $V_{DD-MCU}$  supply from an external SMPS (switched-mode power supply), or from an external connector

The STM32 Nucleo-64-P board is populated with two SMPSs, U11 and U13, with the following functions:

SMPS U11 can supply dynamically the  $V_{DD-1V2}$  pins in Run mode at 1.1 V with a maximum current of 30 mA.

SMPS U13 can supply the  $V_{DD-MCU}$  pin at 1.8 V with a maximum current of 50 mA (hysteresis operation mode). The SMPS U13 can deliver higher current (PWM operation mode) but with less efficiency. To set the U13 SMPS in PWM mode, remove SB80 and solder SB79. This SMPS is enabled by default.

 $V_{DD-MCU}$  configuration:

3.3 V: JP7 [1-2] (default)

1.8 V: JP7 [2-3] (best ULPBench score)

*Note: The ST-LINK is still available in this configuration, thanks to the level shifters U5 and U6.*

For all general information concerning design recommendations for the STM32 with external SMPS, refer to the *Design recommendations for STM32L4xxxx with external*  SMPS, design guide for ultra-low-power applications with performance application note (AN4978) available at the *www.st.com* website.

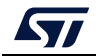

### <span id="page-25-0"></span>**6.6 Programming/debugging when the power supply is not from ST-LINK (5V\_ST\_link)**

 $V_{\text{IN}}$  or E5V is used as an external power supply in case the current consumption of the STM32 Nucleo-64-P board and its extension boards exceed the allowed current on the USB. In such conditions, it is still possible to use the USB for communication, programming, or debugging only.

In this case, it is mandatory to power the board first using  $V_{IN}$  or E5V then connect the USB cable to the PC. Proceeding this way the enumeration succeeds, thanks to the external power source.

The following power sequence procedure must be respected:

- 1. Connect jumper JP5 between pins 3 and 4 for  $V_{IN}$  or pins 5 and 6 for E5V.
- 2. Be sure that SB9 is removed.
- 3. Connect the external power source to  $V_{IN}$  or E5V.
- 4. Power ON the external power supply 7 V <  $V_{IN}$  < 12 V to  $V_{IN}$ , or 5 V for E5V.
- 5. Check that the green LED LD3 is turned ON.
- 6. Connect the PC to the USB connector CN1.

If this sequence is not respected, the board may be powered by  $V_{BUS}$  first from the ST-LINK, with the following risks:

If the board needs more than 500 mA current, the PC may be damaged or the current supply limited by the PC. As a consequence, the board is not powered correctly.

500 mA is requested at the enumeration (since SB9 must be OFF): this request can be rejected and the enumeration does not succeed if the PC cannot provide such current. Consequently, the board is not power supplied (LED LD3 remains OFF).

### <span id="page-25-1"></span>**6.7 OSC clock sources**

Three clock sources are listed below:

LSE, which is the 32.768 kHz crystal for the STM32 embedded RTC

MCO, which is the 8 MHz clock from the ST-LINK MCU for the STM32 microcontroller HSE, which is the 8 MHz oscillator for the STM32 microcontroller. This clock is not implemented on the STM32 Nucleo-64-P board.

#### <span id="page-25-2"></span>**6.7.1 LSE: OSC 32 KHz clock supply**

There are three ways to configure the pins corresponding to the low-speed clock (LSE):

**LSE on-board oscillator X3 crystal (default configuration).** Refer to the *Oscillator design guide for STM8S, STM8A and STM32 microcontrollers* application note (AN2867). It is recommended to use the NX3215SA manufactured by NDK (32.768 kHz, 6 pF, 20 ppm).

**Oscillator from external to PC14 input:** From the external oscillator through pin 25 of the CN5 connector.

The following configuration is needed:

SB71 and SB72 ON R41 and R42 removed

26/52 UM2206 Rev 6

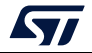

**LSE not used:** PC14 and PC15 are used as GPIOs instead of low-speed clock providers.

The following configuration is needed:

SB71 and SB72 ON R41 and R42 removed

#### <span id="page-26-0"></span>**6.7.2 OSC clock supply**

There are four ways to configure the pins corresponding to the external-high-speed clock (HSE):

**MCO from ST-LINK (default: not connected):** MCO output of ST-LINK MCU is used as an input clock. This frequency cannot be changed. It is fixed at 8 MHz and connected to PH0 OSC IN of the STM32 microcontroller.

The following configuration is needed:

SB67, SB69, and SB70 OFF SB64 ON R19 and C10 ON respectively with 100  $\Omega$  and 20 pF

In this configuration, PH1 is used as I/O (SB68 ON).

**HSE: on-board oscillator X2 crystal (default: not connected):** for typical frequencies and its capacitors and resistors, refer to the STM32 microcontroller datasheet. Refer to the *Oscillator design guide for STM8S, STM8A and STM32 microcontrollers* application note (AN2867) as the oscillator design guide for the STM32 microcontrollers. The X2 crystal has the following characteristics: 8 MHz, 8 pF, 20 ppm. It is recommended to use NX3225GD manufactured by NDK.

The following configuration is needed:

SB64, SB68, SB70 OFF

SB67 and SB69 ON

C47 and C48 ON with 8.2 pF capacitors

**External oscillator to PH0 input (default: not connected):** from an external oscillator through pin 29 of the CN5 connector.

The following configuration is needed:

SB64, SB67, and SB69 OFF

SB70 ON

In this configuration, PH1 is used as I/O (SB68 ON)

**HSE not used (default configuration):** PH0 and PH1 are used as GPIOs and not as clocks.

The following configuration is needed:

SB58 and SB60 OFF SB59 and SB61 ON R21 removed

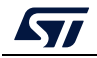

### <span id="page-27-0"></span>**6.8 Reset sources**

The reset signal of the STM32 Nucleo-64-P board is active low and the reset sources include: Reset button B2

Embedded ST-LINK/V2-1 ARDUINO® Uno V3 connector from CN8 pin 3

ST morpho connector CN5 pin 14

### <span id="page-27-1"></span>**6.9 Virtual COM port: LPUART1/USART1**

The LPUART1 or USART1 interface of the STM32 can be connected to:

The ST-LINK/V2-1 MCU

The ARDUINO® Uno V3 connectors: CN9 (pins 1 and 2)

The ST morpho connector (pins 35 and 37).

The LPUART1 or USART1 interface is selected by setting the related solder bridge (see *[Table 9](#page-27-3)* and *[Table 10\)](#page-27-4)*.

<span id="page-27-3"></span>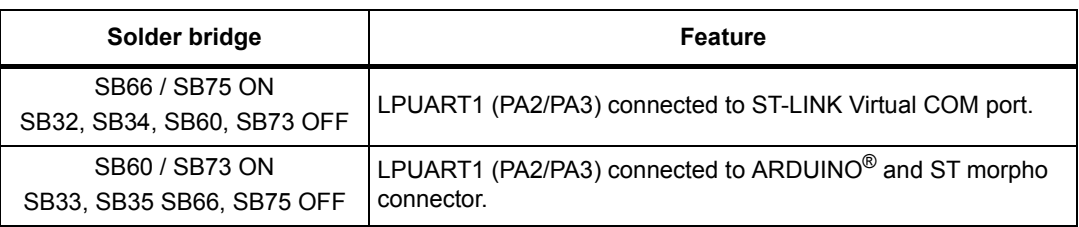

#### **Table 9. LPUART1 connection**

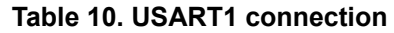

<span id="page-27-4"></span>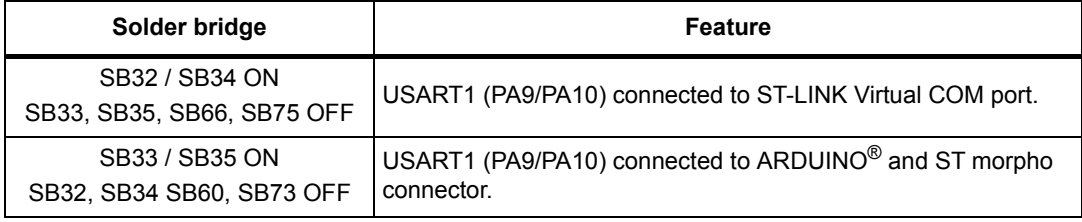

By default:

Communication between the STM32 target and the ST-LINK/V2-1 MCU is enabled on LPUART1 to support the Virtual COM port.

Communication between the STM32 target and the ARDUINO® and ST morpho connector is enabled on USART1.

The Virtual COM port settings are 115200 bps, 8 bits data, no parity, 1 stop bit, and no flow control.

### <span id="page-27-2"></span>**6.10 LEDs**

Four LEDs are available on the STM32 Nucleo-64-P board. The four LEDs are located on the top side of the board.

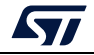

**LD1 COM**: LD1 is a bicolor LED. The LD1 default status is red. LD1 turns to green to indicate that communication is in progress between the PC and the ST-LINK/V2-1 as follows:

Slow blinking red/OFF: At power-on before USB initialization

Fast blinking red/OFF: After the first correct communication between the PC and the ST-LINK/V2-1 (enumeration)

Red LED ON: When initialization between the PC and the ST-LINK/V2-1 is successfully ended

Green LED ON: After successful STM32 communication initialization

Blinking red/green: During communication with STM32

Green ON: Communication well ended

Orange ON: Communication ended with failure

LD2: 5V USB: this red LED switch is ON when overcurrent is detected on USB V<sub>BUS</sub>. The LED gives the information that more than 500 mA is requested on  $V_{\text{BUS}}$ . In this case, it is recommended to supply the board by E5V,  $V_{IN}$  or in USB charger mode.

LD3: **5V\_PWR**: this green LED is ON when the STM32 Nucleo-64-P board is powered by a 5 V source.

**LD4 USER:** this green LED is a user LED connected to ARDUINO® signal D13 corresponding to STM32 I/O PB13. To light the LED, a high-logic state "1" has to be written in the corresponding GPIO. A transistor is used to drive the LED when the I/O voltage is 1.8 V. LD4 consumption does not impact the  $V_{DD}$  STM32 power measurement, since LD4 is isolated from it.

### <span id="page-28-0"></span>**6.11 Push-buttons**

Two buttons are available on the STM32 Nucleo-64-P board.

**B1 USER**: The blue button for the user and wake-up function is connected by default to the PC13 I/O or optionally to the PA0 I/O of the STM32. When the button is depressed the logic state is "1", otherwise the logic state is "0".

**B2 RESET**: The black button is connected to NRST and is used to RESET the STM32. When the button is depressed the logic state is "0", otherwise the logic state is "1".

The blue and black plastic hats placed on these push-buttons can be removed if necessary when a shield or an application board is plugged on top of the STM32 Nucleo-64-P board. This is to avoid pressure on the buttons and consequently a possible permanent STM32 RESET.

### <span id="page-28-1"></span>**6.12 IDD measurement**

The JP6 jumper labeled **IDD** is used to measure the STM32 microcontroller, the level shifter, and the SMPS consumptions (depending on solder-bridge configuration), by removing the jumper and by connecting a multimeter:

Jumper ON: directly powered (default)

Jumper OFF: a multimeter or an external 3.3 V power source must be connected to measure the consumption

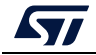

UM2206 Rev 6 29/52

*Note: The STM32 Nucleo-64-P board LEDs are connected before the jumper. The LEDs consumption does not impact the V<sub>DD\_MCU</sub> power measurement.* 

### <span id="page-29-0"></span>**6.13 Jumper configuration**

The default jumper positions are shown in *[Table 4: Default jumper settings](#page-15-2)*. *[Table 11](#page-29-2)* describes the other available jumper settings.

<span id="page-29-2"></span>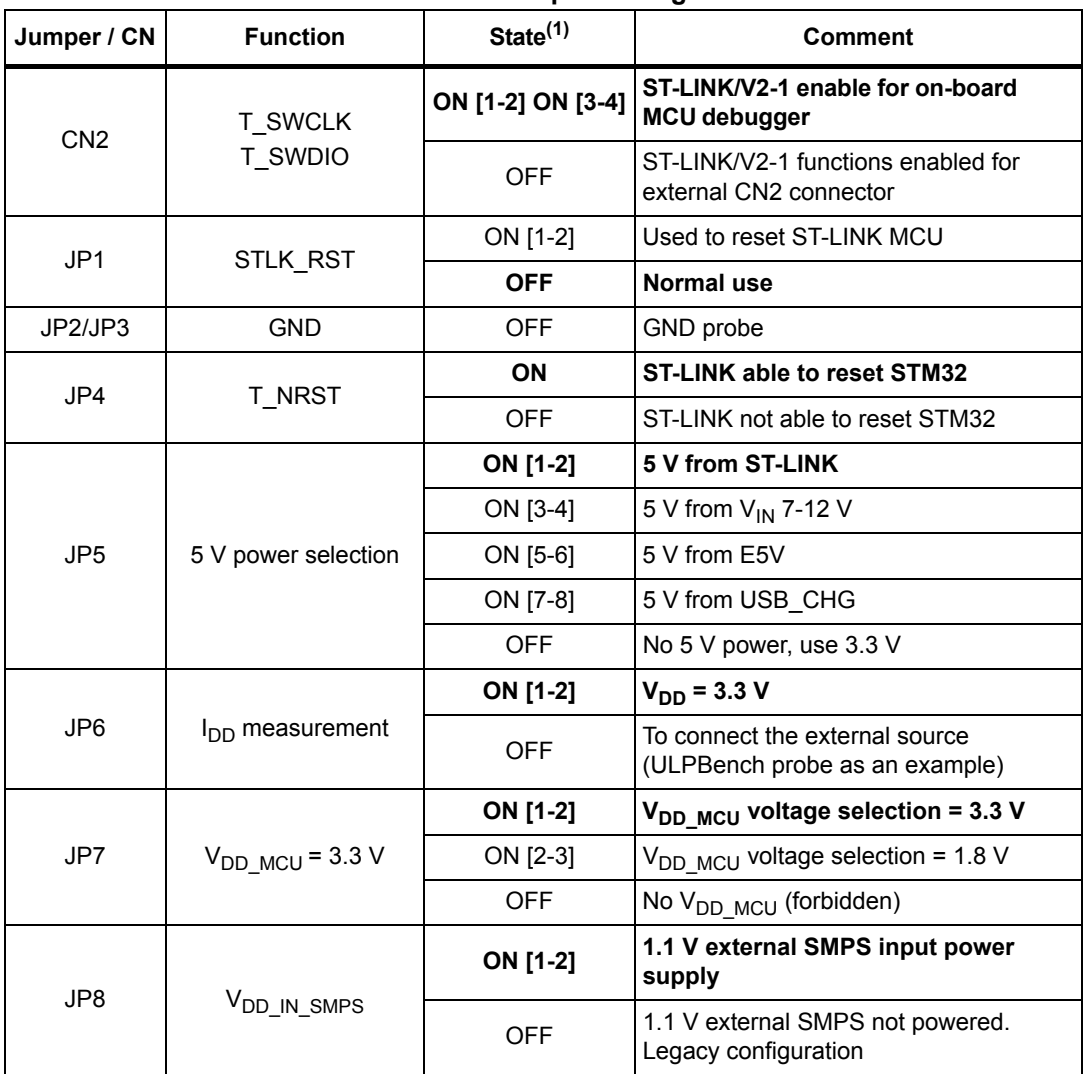

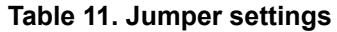

1. The default jumper state is shown in bold.

### <span id="page-29-1"></span>**6.14 Configuration of the solder bridges**

*[Table 12](#page-30-0)* shows the solder bridge configurations and settings.

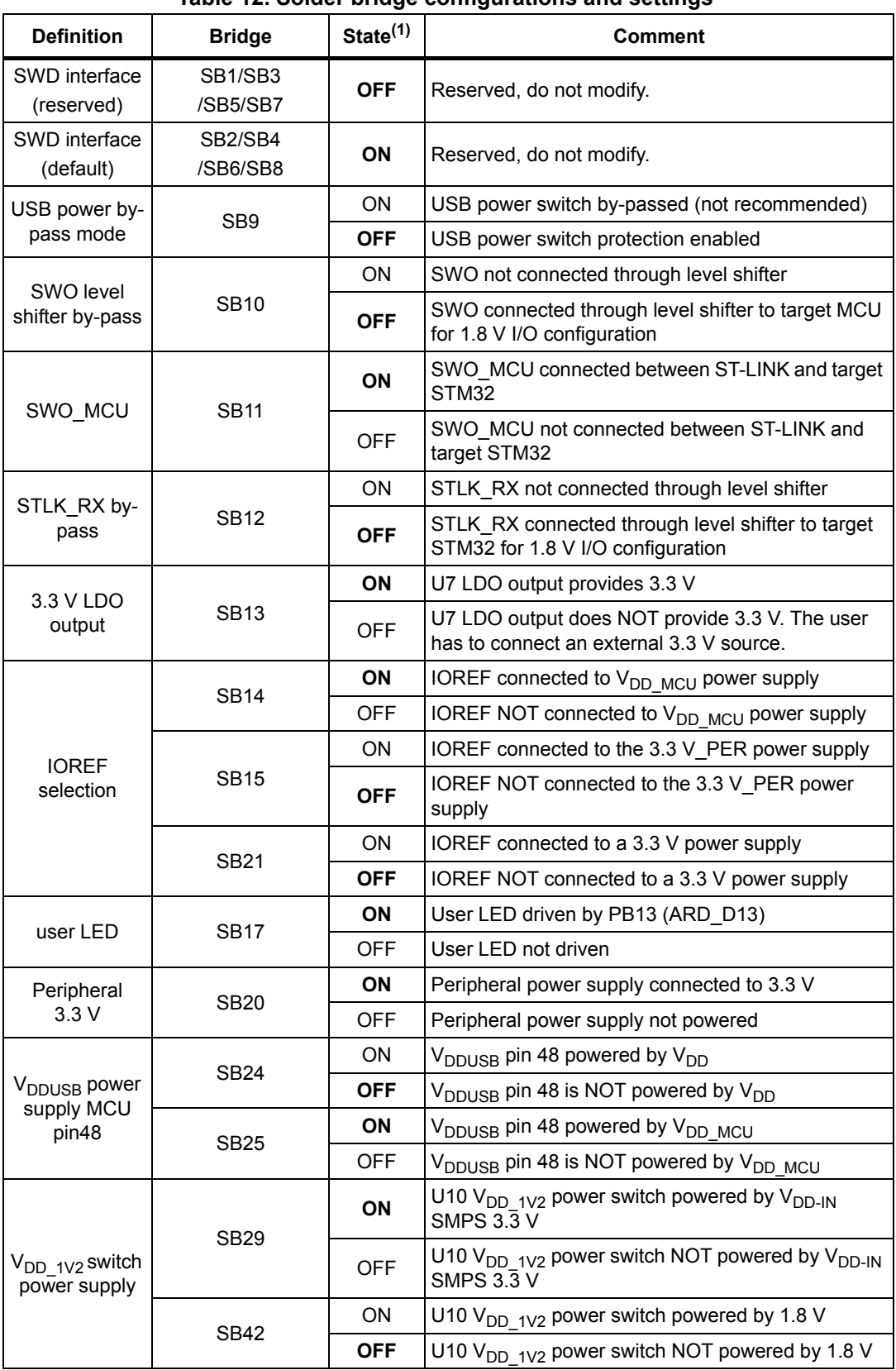

<span id="page-30-0"></span>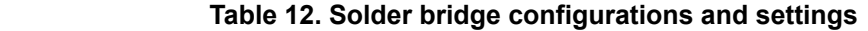

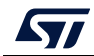

| <b>Definition</b>            | <b>Bridge</b>    | $State^{(1)}$ | <b>Comment</b>                                                                                                    |  |
|------------------------------|------------------|---------------|----------------------------------------------------------------------------------------------------|--|
|                              |                  | <b>ON</b>     | U11/U12 powers $V_{DD-1V2}$ through the U10 switch.                                                                                                    |  |
| U11/U12                      | SB30 / SB46      | <b>OFF</b>    | U11/U12 directly powers V <sub>DD 1V2</sub> . U10 switch is not<br>used (not recommended, see AN4978 on the<br>www.st.com website).                                      |  |
| SMPS out<br>1.1V             | <b>SB43</b>      | <b>ON</b>     | U11/U12 directly powers $V_{DD-1V2}$ . U10 switch is not<br>used (not recommended, see AN4978 on the<br>www.st.com website).                                             |  |
|                              |                  | <b>OFF</b>    | U11/U12 powers $V_{DD-1V2}$ through the U10 switch.                                                                                                    |  |
|                              |                  | ON            | The external V <sub>outvcore</sub> from CN10 powers V <sub>DD 1V2</sub><br>through the U10 switch.                                                                       |  |
| <b>VOUTCORE</b>              | SB31 / SB46      | <b>OFF</b>    | The external V <sub>outvcore</sub> from CN10 directly powers<br>V <sub>DD 1V2</sub> . U10 switch is not used (not recommended,<br>see AN4978 on the www.st.com website). |  |
|                              | <b>SB39</b>      | <b>ON</b>     | The external V <sub>outvcore</sub> from CN10 directly powers<br>V <sub>DD 1V2</sub> . U10 switch is not used (not recommended,<br>see AN4978 on the www.st.com website). |  |
|                              |                  | <b>OFF</b>    | The external V <sub>outvcore</sub> from CN10 powers V <sub>DD 1V2</sub><br>through the U10 switch.                                                                       |  |
| VOUT <sub>2</sub>            | <b>SB51</b>      | ON            | MCU V <sub>DD 1V2</sub> connected to U12 V <sub>OUT2</sub>                                                                                                    |  |
|                              |                  | OFF           | MCU V <sub>DD 1V2</sub> NOT connected to U12 V <sub>OUT2</sub>                                                                                                    |  |
|                              | SB32             | ON.           | STLINK RX connected to UART1 RX PA10                                                                                                    |  |
| <b>PA10</b><br>UART1_RX      |                  | <b>OFF</b>    | STLINK RX NOT connected to UART1 RX PA10                                                                                                    |  |
|                              | SB <sub>33</sub> | <b>ON</b>     | ARD D0 RX connected to UART1 RX PA10                                                                                                    |  |
|                              |                  | <b>OFF</b>    | ARD D0 RX NOT connected to UART1 RX PA10                                                                                                    |  |
|                              | SB <sub>34</sub> | ON            | STLINK_TX connected to UART1_TX PA9                                                                                                    |  |
| PA <sub>9</sub>              |                  | OFF           | STLINK_TX NOT connected to UART1_TX PA9                                                                                                    |  |
| UART1_TX                     | <b>SB35</b>      | <b>ON</b>     | ARD D1 TX connected to UART1 TX PA9                                                                                                    |  |
|                              |                  | OFF           | ARD_D1_TX NOT connected to UART1_TX PA9                                                                                                    |  |
|                              | <b>SB60</b>      | <b>ON</b>     | ARD D1 TX connected to LPUART1 TX PA2                                                                                                    |  |
| PA <sub>2</sub>              |                  | <b>OFF</b>    | ARD D1 TX NOT connected to LPUART1 TX PA2                                                                                                    |  |
| LPUART1 TX                   |                  | ON            | STLINK TX connected to LPUART1 TX PA2                                                                                                    |  |
|                              | SB66             | <b>OFF</b>    | STLINK TX NOT connected to LPUART1 TX PA2                                                                                                    |  |
|                              |                  | ON            | ARD D0 RX connected to LPUART1 RX PA3                                                                                                    |  |
| PA <sub>3</sub><br>LPUART_RX | SB <sub>73</sub> | <b>OFF</b>    | ARD D0 RX NOT connected to LP UART1 RX<br>PA3                                                                                                    |  |
|                              | <b>SB75</b>      | ON            | STLINK RX connected to LPUART1 RX PA3                                                                                                    |  |
|                              |                  | <b>OFF</b>    | STLINK RX NOT connected to LPUART1 RX PA3                                                                                                    |  |

**Table 12. Solder bridge configurations and settings (continued)**

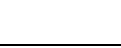

 $\sqrt{11}$ 

| <b>Definition</b>               | <b>Bridge</b>                            | State <sup>(1)</sup>     | <b>Comment</b>                                                                                                  |  |
|---------------------------------|------------------------------------------|--------------------------|----------------------------------------------------------------------------------------------------|--|
|                                 |                                          | ON                       | User button connected to PC13                                                                                   |  |
|                                 | <b>SB50</b>                              | <b>OFF</b>               | User button NOT connected to PC13                                                                               |  |
| User button                     |                                          | <b>ON</b>                | User button connected to PA0                                                                                    |  |
|                                 | <b>SB62</b>                              | <b>OFF</b>               | User button NOT connected to PA0                                                                                |  |
| <b>AGND</b>                     | <b>SB56</b>                              | <b>ON</b>                | AGND connected to GND. Reserved, do not modify.                                                                 |  |
|                                 | <b>SB61</b>                              | ON                       | $V_{BAT}$ pin 1 powered by $V_{DD}$ MCU                                                                         |  |
| V <sub>BAT</sub> MCU            |                                          | OFF                      | V <sub>BAT</sub> pin 1 NOT powered by V <sub>DD MCU</sub>                                                       |  |
| power supply<br>pin1            |                                          | ON                       | V <sub>BAT</sub> pin 1 powered by V <sub>DD</sub>                                                               |  |
|                                 | <b>SB65</b>                              | <b>OFF</b>               | V <sub>BAT</sub> pin 1 NOT powered by V <sub>DD</sub>                                                           |  |
|                                 | <b>SB64</b>                              | ON                       | ST-LINK MCO used for HSE CLK                                                                                    |  |
|                                 |                                          | <b>OFF</b>               | ST-LINK MCO NOT used for HSE CLK                                                                                |  |
|                                 | SB67/SB69                                | ON                       | HSE provided by the external HSE CLK X2                                                                         |  |
| HSE CLK                         |                                          | <b>OFF</b>               | HSE NOT provided by the external HSE CLK X2                                                                     |  |
| selection                       |                                          | <b>ON</b>                | PH1 connected to ST morpho connector I/O usage                                                                  |  |
|                                 | <b>SB68</b>                              | OFF                      | PH1 NOT connected to ST morpho connector                                                                        |  |
|                                 | <b>SB70</b>                              | ON                       | PH0 connected to ST morpho connector                                                                            |  |
|                                 |                                          | <b>OFF</b>               | PH0 NOT connected to ST morpho connector MCO<br>usage                                                           |  |
| LSE CLK<br>selection            | <b>SB71/SB72</b>                         | ON                       | PC14 and PC15 connected to ST morpho<br>connector, LSE NOT provided by the external LSE<br>CLK <sub>X3</sub>    |  |
|                                 |                                          | <b>OFF</b>               | LSE provided by the external HSE CLK X3<br>(R41/R42). PC13 and PC14 are not connected to<br>ST morpho connector |  |
| <b>SMPS 1.8 V</b>               | <b>SB76</b>                              | ON                       | SMPS 1.8 V U13/U14 powered by $V_{DD}$ =3.3 V                                                                   |  |
| part input                      |                                          | <b>OFF</b>               | SMPS 1.8 V U13/U14 NOT powered                                                                                  |  |
|                                 | <b>SB77</b>                              | <b>ON</b>                | $V_{\text{DDA}}$ pin 13 powered by $V_{\text{DDA}}$                                                             |  |
| AVDD / VREF                     |                                          | <b>OFF</b>               | V <sub>DDA</sub> pin 13 NOT powered by V <sub>DD</sub>                                                          |  |
|                                 | <b>SB78</b>                              | ON                       | V <sub>DDA</sub> pin 13 powered by V <sub>DD MCU</sub>                                                          |  |
|                                 |                                          | OFF                      | V <sub>DDA</sub> pin 13 NOT powered by V <sub>DD MCU</sub>                                                      |  |
| U13 mode<br>SYN/PWM             | SB79                                     | <b>SB79</b><br><b>ON</b> | U13 is in PWM mode                                                                                              |  |
|                                 | <b>SB80</b>                              | <b>SB80</b><br><b>ON</b> | U13 is in hysteresis mode                                                                                       |  |
| ST1PS02<br>voltage<br>selection | SB81/SB82<br>SB90/SB91/SB94<br>SB96/SB97 |                          | Refer to the ST1PS02 datasheet for the voltage<br>range configuration                                           |  |

**Table 12. Solder bridge configurations and settings (continued)**

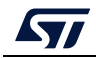

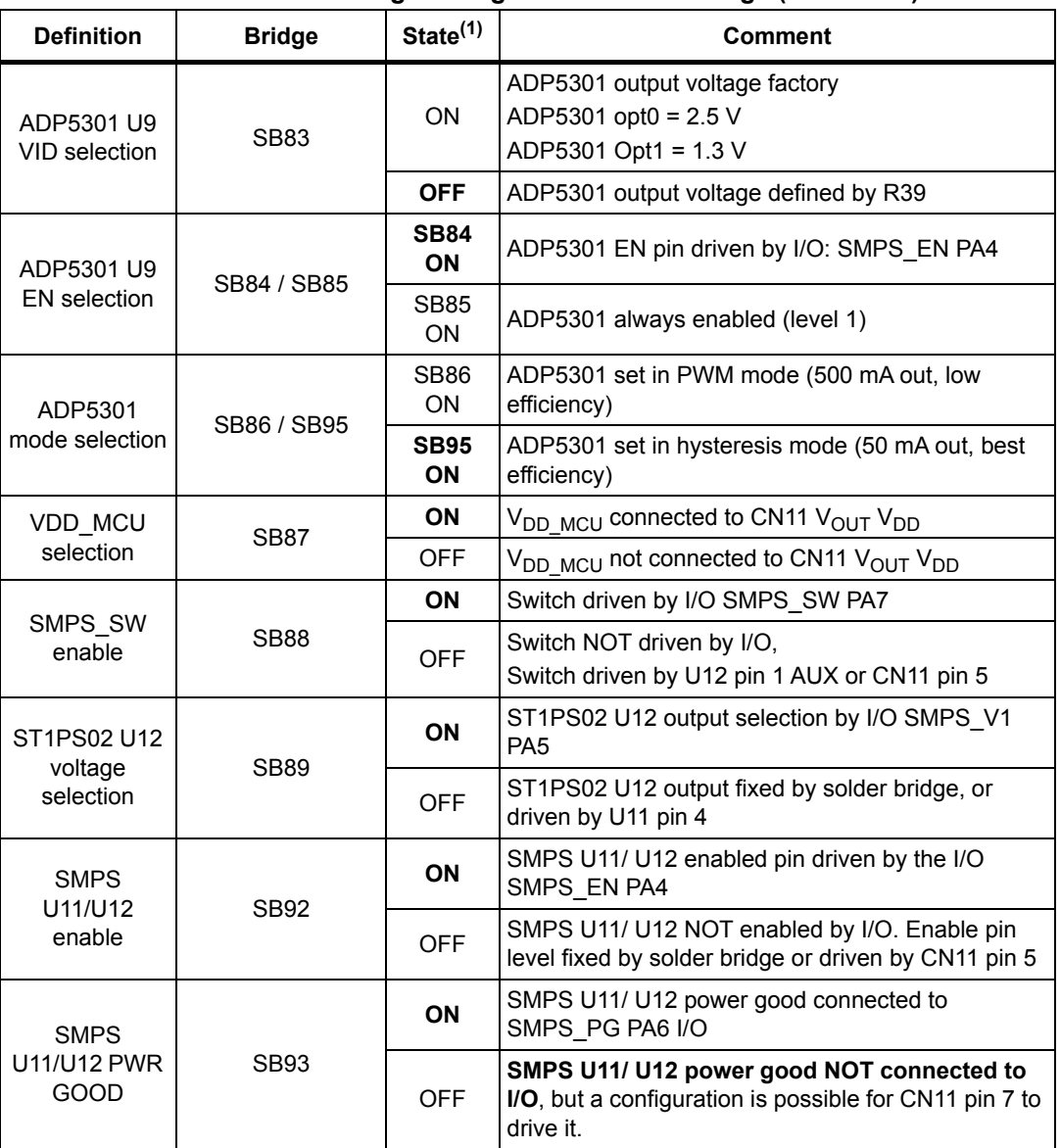

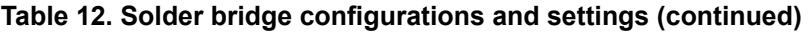

1. The default SBx state is shown in bold.

SB16, SB18, SB19, SB22, SB23, SB26, SB27, SB28, SB36, SB37, SB38, SB40, SB41, SB44, SB45, SB47, SB48, SB49, SB52, SB53, SB54, SB55, SB57, SB58, SB59, SB63, **are linked to the STM32 configuration. Do not modify them.**

All STM32 Nucleo-64-P boards are delivered with solder bridges configured according to the target STM32 supported.

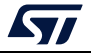

### <span id="page-34-0"></span>**7 Connectors**

Eight connectors are implemented on the STM32 Nucleo-64-P board:

CN1: ST-LINK USB connector

CN7, CN8, CN9, and CN10: ARDUINO® Uno V3 connectors

CN5 and CN6: ST morpho connectors

CN11: External SMPS connector

### <span id="page-34-1"></span>**7.1 USB Micro-B connector CN1**

The USB connector CN1 is used to connect the embedded ST-LINK/V2-1 to the PC for programming and debugging the STM32 Nucleo-64-P board microcontroller.

<span id="page-34-3"></span>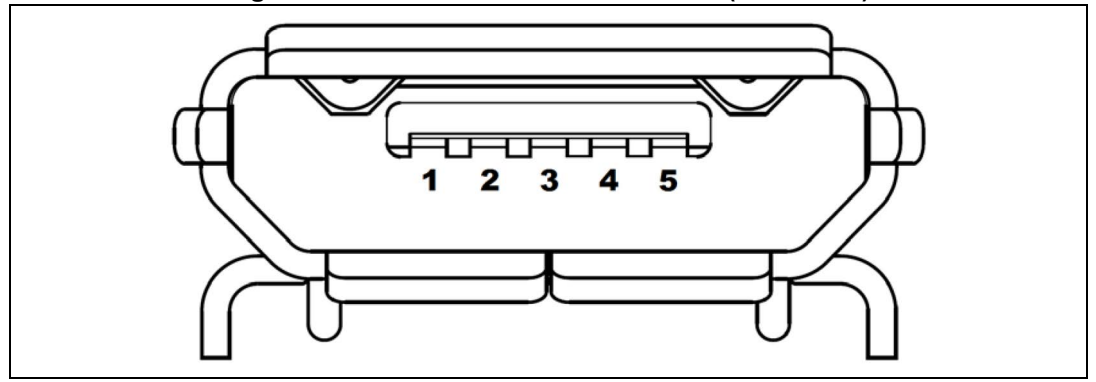

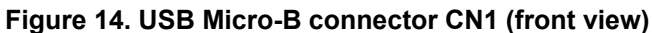

The related pinout for the USB ST-LINK connector is listed in *[Table 13](#page-34-2)*.

<span id="page-34-2"></span>

| <b>Connector</b> | <b>Pin</b><br>number | <b>Pin</b><br>name | Signal name               | <b>ST-LINK</b><br><b>MCU pin</b> | <b>Function</b> |
|------------------|----------------------|--------------------|---------------------------|----------------------------------|-----------------|
| CN <sub>1</sub>  |                      | <b>VBUS</b>        | 5V STLINK /<br>5V USB CHG |                                  | 5 V power       |
|                  | 2                    | $DM (D-)$          | STLINK USB D N            | <b>PA11</b>                      | USB diff pair M |
|                  | 3                    | $DP(D+)$           | STLINK USB D P            | <b>PA12</b>                      | USB diff pair P |
|                  | 4                    | ID                 |                           |                                  |                 |
|                  | 5                    | <b>GND</b>         | -                         |                                  | <b>GND</b>      |

**Table 13. USB Micro-B pinout**

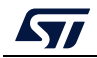

# <span id="page-35-0"></span>**7.2 ARDUINO® Uno V3 connectors**

The CN7, CN8, CN9, and CN10 ARDUINO® connectors (see *[Figure 15](#page-35-1)*) are female connectors compatible with the ARDUINO® standard. Most shields designed for ARDUINO® can fit the STM32 Nucleo-64-P board.

The ARDUINO® connectors on the STM32 Nucleo-64-P board support the ARDUINO® Uno V3.

<span id="page-35-1"></span>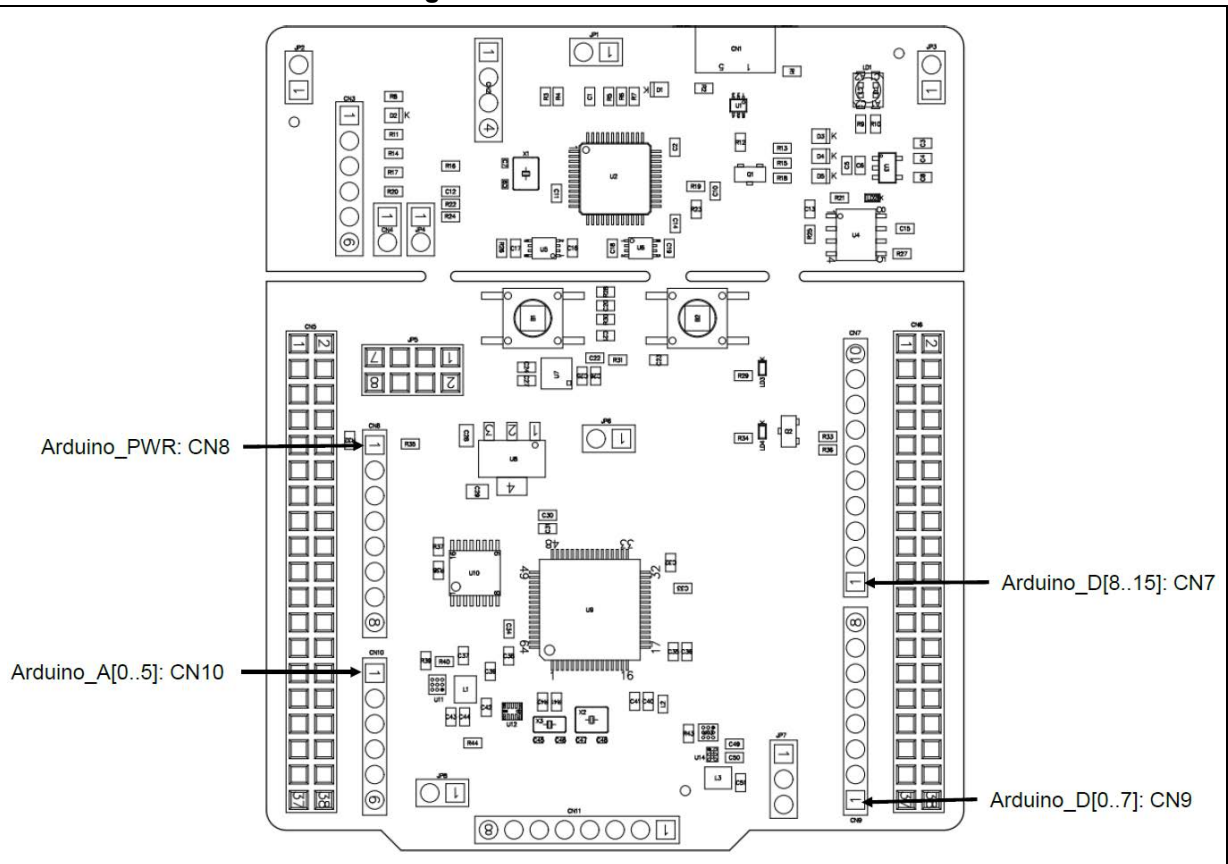

**Figure 15. ARDUINO® connectors**

The related pinout for the ARDUINO® connector is shown in *[Figure 16](#page-36-1)* and listed in *[Table 14](#page-36-0)*.

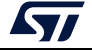

<span id="page-36-1"></span>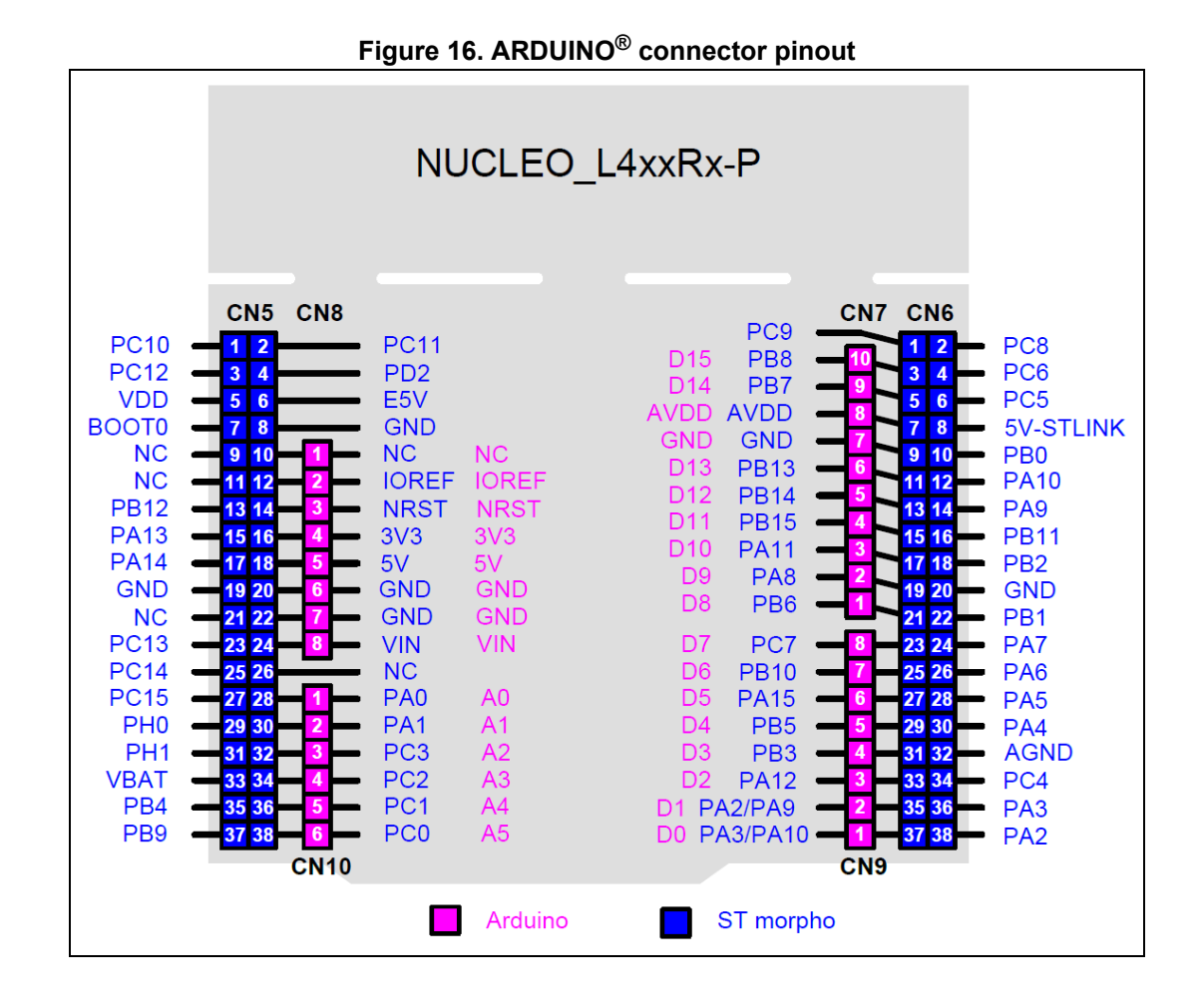

*Note: ARDUINO® Uno V3 D0 and D1 signals are connected by default on USART1 (MCU I/O PA9 and PA10). For details about how to modify the UART interface, refer to [Section 6.9: Virtual](#page-27-1)  [COM port: LPUART1/USART1.](#page-27-1)*

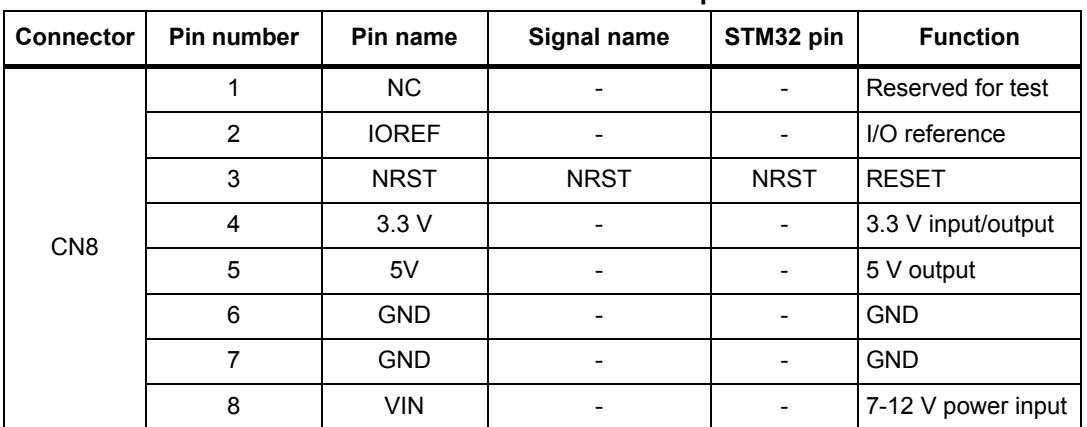

<span id="page-36-0"></span>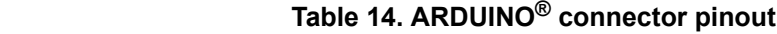

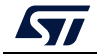

| <b>Connector</b> | Pin number     | Pin name         | connector phroat (continueu)<br>Signal name | STM32 pin                | <b>Function</b>                |
|------------------|----------------|------------------|---------------------------------------------|--------------------------|--------------------------------|
|                  | $\mathbf{1}$   | A0               | <b>ADC</b>                                  | PA <sub>0</sub>          | ADC1 IN5                       |
|                  | $\overline{2}$ | A1               | <b>ADC</b>                                  | PA <sub>1</sub>          | ADC1 IN6                       |
|                  | 3              | A2               | <b>ADC</b>                                  | PC <sub>3</sub>          | ADC1 IN4                       |
| <b>CN10</b>      | 4              | A <sub>3</sub>   | <b>ADC</b>                                  | PC <sub>2</sub>          | ADC1 IN3                       |
|                  | 5              | A4               | <b>ADC</b>                                  | PC <sub>1</sub>          | ADC1_IN2/I2C3_<br><b>SDA</b>   |
|                  | 6              | A <sub>5</sub>   | <b>ADC</b>                                  | PC <sub>0</sub>          | ADC1_IN1/I2C3_<br>SCL          |
|                  | 10             | SCL/D15          | ARD_D15                                     | PB8                      | I2C1_SCL                       |
|                  | 9              | SDA/D14          | ARD D14                                     | PB7                      | I2C1 SDA                       |
|                  | 8              | <b>AVDD</b>      | <b>VREF</b>                                 | $\overline{\phantom{a}}$ | <b>VREF</b>                    |
|                  | $\overline{7}$ | <b>GND</b>       |                                             |                          | Ground                         |
|                  | 6              | SCK/D13          | ARD_D13                                     | <b>PB13</b>              | SPI2_SCK                       |
| CN7              | 5              | MISO/D12         | ARD D12                                     | <b>PB14</b>              | SPI2 MISO                      |
|                  | 4              | PWM/MOSI/<br>D11 | ARD_D11                                     | <b>PB15</b>              | TIM15_CH2/SPI2_<br><b>MOSI</b> |
|                  | 3              | PWM/CS/D10       | ARD D10                                     | <b>PA11</b>              | TIM1_CH4/SPIx_<br><b>NSS</b>   |
|                  | $\overline{2}$ | PWM/D9           | ARD D9                                      | PA <sub>8</sub>          | TIM1 CH1                       |
|                  | 1              | D <sub>8</sub>   | ARD D8                                      | PB <sub>6</sub>          | IO                             |
|                  | 8              | D7               | ARD_D7                                      | PC7                      | IO                             |
|                  | $\overline{7}$ | PWM/D6           | ARD_D6                                      | <b>PB10</b>              | TIM2_CH3                       |
|                  | 6              | PWM/D5           | ARD_D5                                      | <b>PA15</b>              | TIM2_CH1                       |
|                  | 5              | D4               | ARD_D4                                      | PB <sub>5</sub>          | EXT_IT_5                       |
| CN <sub>9</sub>  | 4              | PWM/D3           | ARD_D3                                      | PB <sub>3</sub>          | TIM2_CH2                       |
|                  | 3              | D <sub>2</sub>   | ARD_D2                                      | <b>PA12</b>              | IO                             |
|                  | $\overline{c}$ | TX/D1            | ARD_D1                                      | PA2/<br>PA <sub>9</sub>  | LPUSART1_TX /<br>USART1_TX     |
|                  | $\mathbf{1}$   | RX/D0            | ARD D0                                      | PA3/<br><b>PA10</b>      | LPUSART1_RX/<br>USART1_RX      |

**Table 14. ARDUINO® connector pinout (continued)**

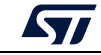

### <span id="page-38-0"></span>**7.3 ST morpho connectors CN5 and CN6**

The ST morpho connectors CN5 and CN6 are male pin headers accessible on both sides of the STM32 Nucleo-64-P board (see *[Figure 17](#page-38-1)*). All signals and power pins, except  $V_{DD-CORF}$  1.2 V of the STM32, are available on the ST morpho connectors. An oscilloscope, logical analyzer, or voltmeter can also probe these connectors.

<span id="page-38-1"></span>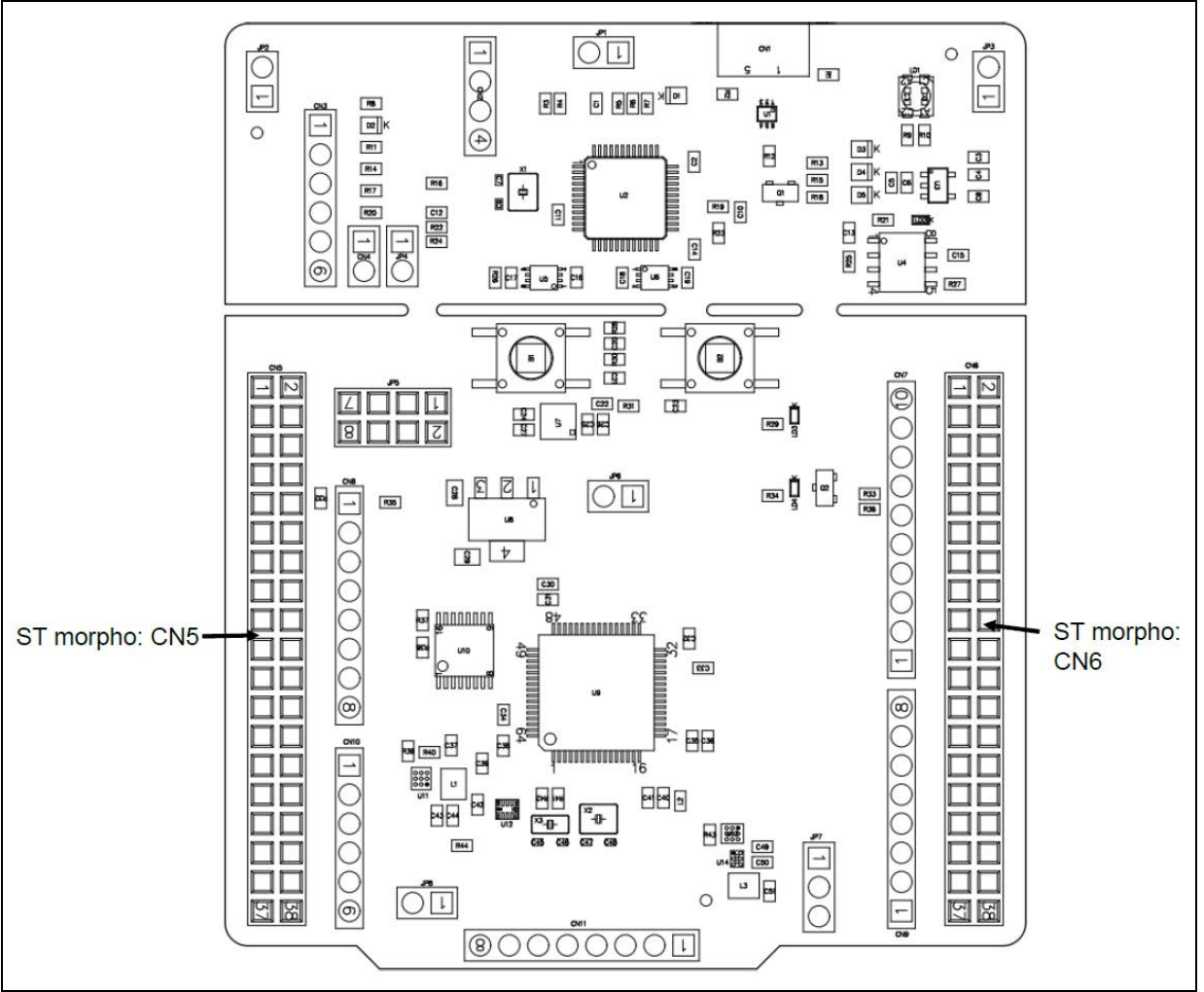

**Figure 17. ST morpho connector**

The related pinout and the MCU assignment for the ST morpho connector are listed in *[Figure 18](#page-39-1)*.

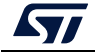

<span id="page-39-1"></span>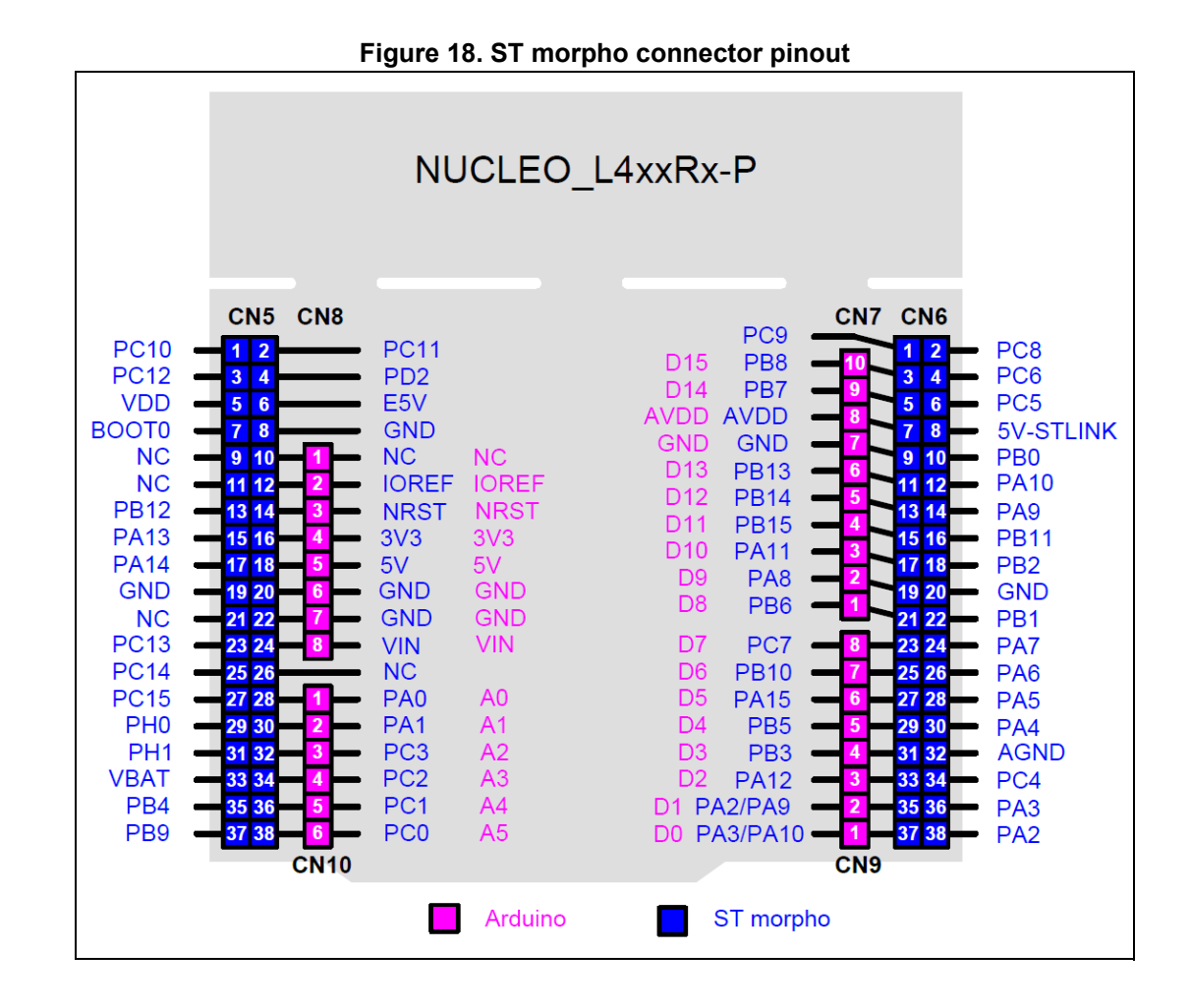

*Note: ARDUINO® Uno V3 D0 and D1 signals are connected by default on USART1 (MCU I/O PA9 and PA10). Refer to [Section 6.9: Virtual COM port: LPUART1/USART1](#page-27-1) for details about UART interface modification.*

### <span id="page-39-0"></span>**7.4 External power connector**

The external power connector CN11 is an 8-pin, single-row, 2.54 mm-pitch connector. By default, this connector is not soldered. The PCB footprint gives the possibility to control easily the  $V_{\text{core}}$  logic and the  $V_{\text{DD_MCU}}$  power supply with an external source. The external power connector is shown in *[Figure 19](#page-40-1)*.

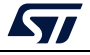

<span id="page-40-1"></span>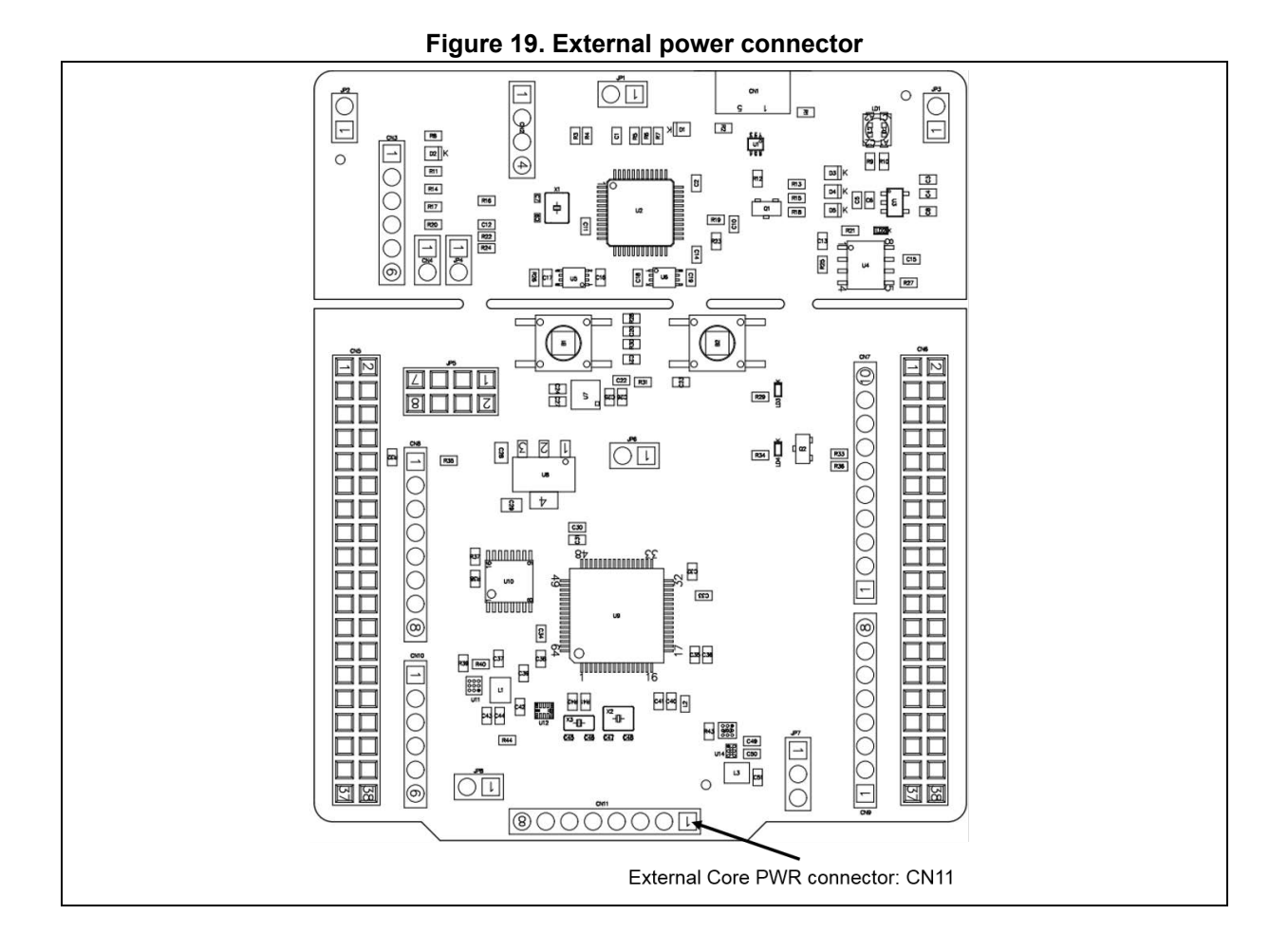

The related pinout for the external power connector is listed in *[Table 15](#page-40-0)*.

<span id="page-40-0"></span>

| <b>Connector</b> | <b>Pin</b><br>number | Signal name     | STM32 pin       | <b>Function</b>                     |
|------------------|----------------------|-----------------|-----------------|-------------------------------------|
|                  | 1                    | $V_{DD}$        | $V_{DD}$        | $V_{DD}$ @ 3.3 V supply             |
|                  | 2                    | <b>VOUTCORE</b> | $V_{DD_1V2}$    | MCU core PWR 1.2 V/1.1 V            |
| <b>CN11</b>      | 3                    | VOUTVDD         | $V_{DD_MCU}$    | V <sub>DD_MCU</sub> : 1.8 V / 3.3 V |
|                  | 4                    | SMPS V1         | PA <sub>5</sub> | I/O for voltage selection           |
|                  | 5                    | SMPS EN         | PA4             | I/O for SMPS enable                 |
|                  | 6                    | SMPS SW         | PA7             | I/O for switch control              |
|                  | $\overline{7}$       | SMPS PG         | PA <sub>6</sub> | I/O for power good signal           |
|                  | 8                    | <b>GND</b>      | <b>GND</b>      | Ground                              |

**Table 15. External power connector pinout**

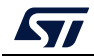

### <span id="page-41-0"></span>**8 STM32 Nucleo-64-P board information**

### <span id="page-41-1"></span>**8.1 Product marking**

The stickers located on the top or bottom side of the PCB provide product information:

Product order code and product identification for the first sticker

Board reference with revision, and serial number for the second sticker

On the first sticker, the first line provides the product order code, and the second line the product identification.

On the second sticker, the first line has the following format: "MBxxxx-Variant-yzz", where "MBxxxx" is the board reference, "Variant" (optional) identifies the mounting variant when several exist, "y" is the PCB revision and "zz" is the assembly revision, for example B01. The second line shows the board serial number used for traceability.

Evaluation tools marked as "ES" or "E" are not yet qualified and therefore not ready to be used as reference design or in production. Any consequences deriving from such usage will not be at ST charge. In no event, ST will be liable for any customer usage of these engineering sample tools as reference designs or in production.

"E" or "ES" marking examples of location:

On the targeted STM32 that is soldered on the board (For an illustration of STM32 marking, refer to the STM32 datasheet "Package information" paragraph at the *www.st.com* website).

Next to the evaluation tool ordering part number that is stuck or silk-screen printed on the board.

Some boards feature a specific STM32 device version, which allows the operation of any bundled commercial stack/library available. This STM32 device shows a "U" marking option at the end of the standard part number and is not available for sales.

To use the same commercial stack in their applications, the developers may need to purchase a part number specific to this stack/library. The price of those part numbers includes the stack/library royalties.

### <span id="page-41-2"></span>**8.2 NUCLEO-L412RB-P product history**

### <span id="page-41-3"></span>**8.2.1 Product identification NUL412RBP\$AU1**

This product identification is based on the MB1319-L412RB-C01 mother board.

It embeds the STM32L412RBT6P microcontroller with silicon revision code "A". The limitations of this silicon revision are detailed in the errata sheet *STM32L412xx device errata*  (ES0456).

### <span id="page-41-4"></span>**8.2.2 Product identification NUL412RBP\$AU2**

This product identification is based on the MB1319-L412RB-C02 mother board.

It embeds the STM32L412RBT6P microcontroller with silicon revision code "A". The limitations of this silicon revision are detailed in the errata sheet *STM32L412xx device errata*  (ES0456).

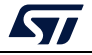

### <span id="page-42-0"></span>**8.3 NUCLEO-L412RB-P product limitations**

#### <span id="page-42-1"></span>**8.3.1 Product identification NUL412RBP\$AU1 limitations**

No limitation identified for this product identification.

#### <span id="page-42-2"></span>**8.3.2 Product identification NUL412RBP\$AU2 limitations**

No limitation identified for this product identification.

### <span id="page-42-3"></span>**8.4 NUCLEO-L433RC-P product history**

### <span id="page-42-4"></span>**8.4.1 Product identification NUCLEOL433RCP/**

This product identification is based on the MB1319-L433RC-C01 mother board.

It embeds the STM32L433RCT6P microcontroller with silicon revision code "Z". The limitations of this silicon revision are detailed in the errata sheet *STM32L433xx/443xx device errata* (ES0318).

#### <span id="page-42-5"></span>**8.4.2 Product identification NUL433RCP\$AU1**

This product identification is based on the MB1319-L433RC-C02 mother board.

It embeds the STM32L433RCT6P microcontroller with silicon revision code "Z". The limitations of this silicon revision are detailed in the errata sheet *STM32L433xx/443xx device errata* (ES0318).

### <span id="page-42-6"></span>**8.5 NUCLEO-L433RC-P product limitations**

#### <span id="page-42-7"></span>**8.5.1 Product identification NUCLEOL433RCP/ limitations**

No limitation identified for this product identification.

### <span id="page-42-8"></span>**8.5.2 Product identification NUL433RCP\$AU1 limitations**

No limitation identified for this product identification.

### <span id="page-42-9"></span>**8.6 NUCLEO-L452RE-P product history**

#### <span id="page-42-10"></span>**8.6.1 Product identification NUCLEOL452REP/**

This product identification is based on the MB1319-L452RE-C01 mother board.

It embeds the STM32L452RET6P microcontroller with silicon revision code "Y". The limitations of this silicon revision are detailed in the errata sheet *STM32L452xx device errata*  (ES0388).

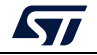

#### <span id="page-43-0"></span>**8.6.2 Product identification NUL452REP\$AU1**

This product identification is based on the MB1319-L452RE-C02 mother board.

It embeds the STM32L452RET6P microcontroller with silicon revision code "Y". The limitations of this silicon revision are detailed in the errata sheet *STM32L452xx device errata*  (ES0388).

### <span id="page-43-1"></span>**8.7 NUCLEO-L452RE-P product limitations**

### <span id="page-43-2"></span>**8.7.1 Product identification NUCLEOL452REP/ limitations**

No limitation identified for this product identification.

#### <span id="page-43-3"></span>**8.7.2 Product identification NUL452REP\$AU1 limitations**

No limitation identified for this product identification.

### <span id="page-43-4"></span>**8.8 Board revision history**

### <span id="page-43-5"></span>**8.8.1 MB1319 revision B-02**

The revision B-02 of the MB1319 is the initially released version.

#### <span id="page-43-6"></span>**8.8.2 MB1319 revision C-01**

Addition of two solder bridges (SB96 and SB97) to support the optional configuration with U12: ST1PS02D1QTR IC.

#### <span id="page-43-7"></span>**8.8.3 MB1319 revision C-02**

Replacement of LEDs and capacitor references.

### <span id="page-43-8"></span>**8.9 Board known limitations**

#### <span id="page-43-9"></span>**8.9.1 Board MB1319 revision B-02 limitations**

No limitation identified for this board revision.

#### <span id="page-43-10"></span>**8.9.2 Board MB1319 revision C-01 limitations**

No limitation identified for this board revision.

### <span id="page-43-11"></span>**8.9.3 Board MB1319 revision C-02 limitations**

No limitation identified for this board revision.

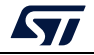

### <span id="page-44-0"></span>**9 NUCLEO-L412RB-P, NUCLEO-L433RC-P, and NUCLEO-L452RE-P I/O assignment**

#### <span id="page-44-1"></span> **Table 16. NUCLEO-L412RB-P, NUCLEO-L433RC-P, and NUCLEO-L452RE-P I/O assignment**

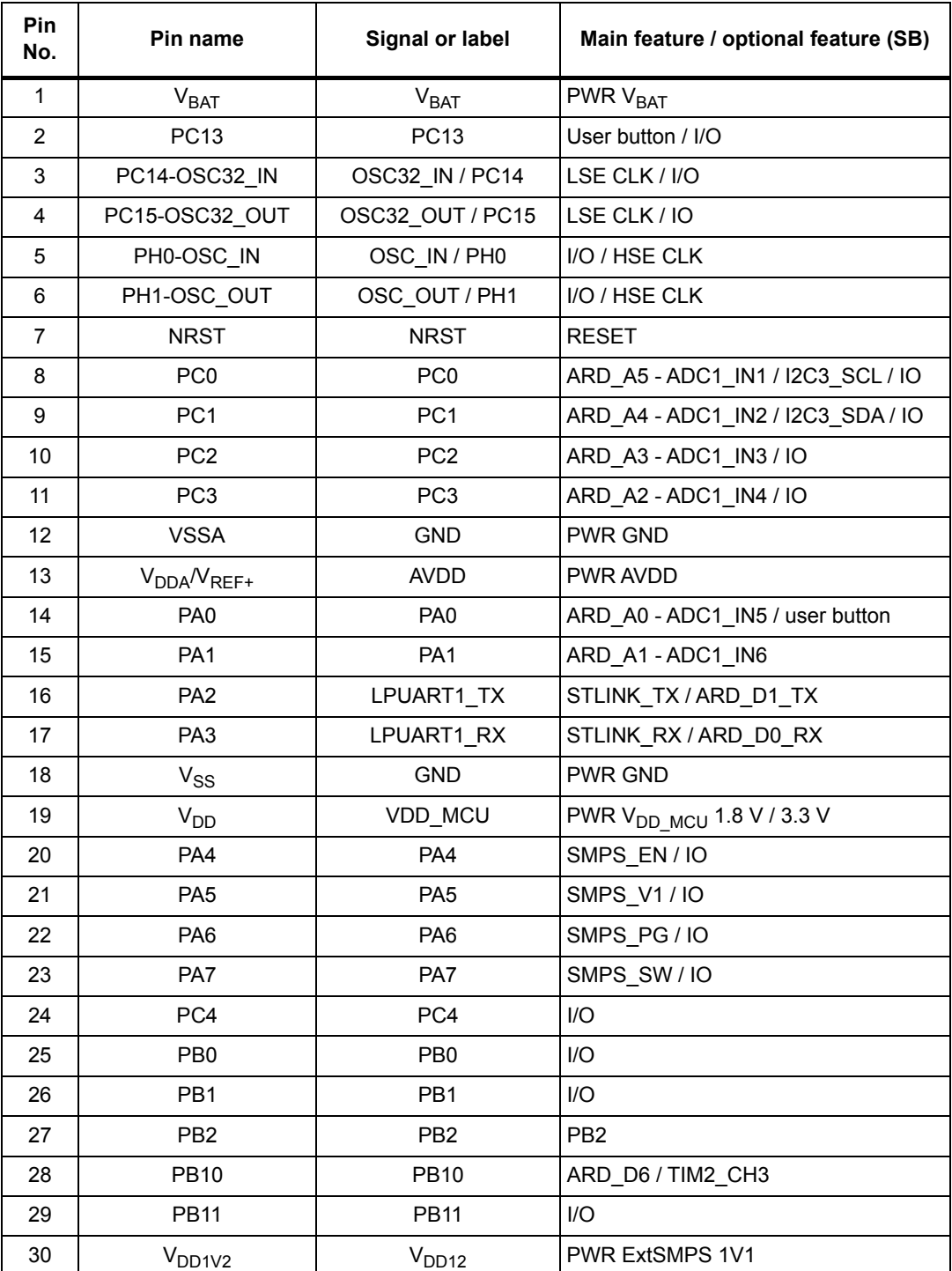

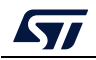

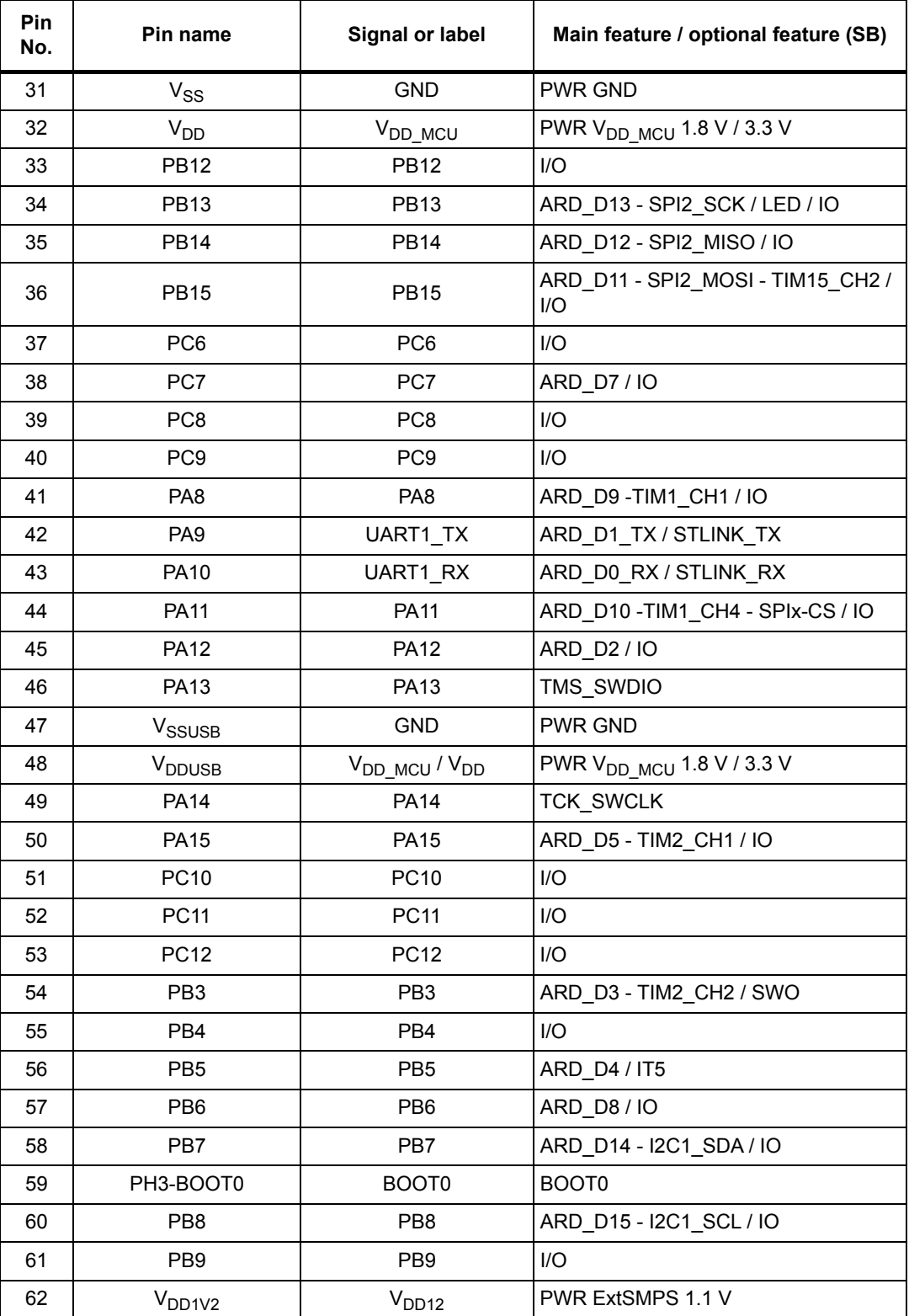

#### **Table 16. NUCLEO-L412RB-P, NUCLEO-L433RC-P, and NUCLEO-L452RE-P I/O assignment (continued)**

![](_page_45_Picture_4.jpeg)

![](_page_46_Picture_47.jpeg)

#### **Table 16. NUCLEO-L412RB-P, NUCLEO-L433RC-P, and NUCLEO-L452RE-P I/O assignment (continued)**

![](_page_46_Picture_3.jpeg)

### <span id="page-47-0"></span>**10 Federal Communications Commission (FCC) and ISED Canada Compliance**

### <span id="page-47-1"></span>**10.1 FCC Compliance Statement**

#### <span id="page-47-2"></span>**10.1.1 Part 15.19**

This device complies with part 15 of the FCC Rules. Operation is subject to the following two conditions: (1) this device may not cause harmful interference, and (2) this device must accept any interference received, including interference that may cause undesired operation.

#### <span id="page-47-3"></span>**10.1.2 Part 15.21**

Any changes or modifications to this equipment not expressly approved by STMicroelectronics may cause harmful interference and void the user's authority to operate this equipment.

### <span id="page-47-4"></span>**10.1.3 Part 15.105**

This equipment has been tested and found to comply with the limits for a Class B digital device, pursuant to part 15 of the FCC Rules. These limits are designed to provide reasonable protection against harmful interference in a residential installation. This equipment generates uses and can radiate radio frequency energy and, if not installed and used in accordance with the instruction, may cause harmful interference to radio communications. However, there is no guarantee that interference will not occur in a particular installation. If this equipment does cause harmful interference to radio or television reception which can be determined by turning the equipment off and on, the user is encouraged to try to correct interference by one or more of the following measures:

Reorient or relocate the receiving antenna.

Increase the separation between the equipment and receiver.

Connect the equipment into an outlet on circuit different from that to which the receiver is connected.

Consult the dealer or an experienced radio/TV technician for help.

#### **Responsible party (in the USA)**

#### Terry Blanchard

Americas Region Legal | Group Vice President and Regional Legal Counsel, The Americas STMicroelectronics, Inc. 750 Canyon Drive | Suite 300 | Coppell, Texas 75019 USA Telephone: +1 972-466-7845

### <span id="page-47-5"></span>**10.2 ISED Canada Compliance Statement**

This device complies with FCC and ISED Canada RF radiation exposure limits set forth for general population for mobile application (uncontrolled exposure). This device must not be collocated or operating in conjunction with any other antenna or transmitter.

![](_page_47_Picture_20.jpeg)

### <span id="page-48-0"></span>**10.2.1 Compliance Statement**

Notice: This device complies with Innovation, Science and Economic Development Canada's licence-exempt RSS standard(s). Operation is subject to the following two conditions: (1) this device may not cause interference, and (2) this device must accept any interference, including interference that may cause undesired operation of the device.

ISED Canada ICES-003 Compliance Label: CAN ICES-3 (B) / NMB-3 (B).

#### <span id="page-48-1"></span>**10.2.2 Déclaration de conformité**

Avis: Le présent appareil est conforme aux CNR d'Innovation, Sciences et Développement Économique Canada applicables aux appareils radio exempts de licence. L'exploitation est autorisée aux deux conditions suivantes : (1) l'appareil ne doit pas produire de brouillage, et (2) l'utilisateur de l'appareil doit accepter tout brouillage radioélectrique subi, même si le brouillage est susceptible d'en compromettre le fonctionnement.

Etiquette de conformité à la NMB-003 d'ISDE Canada : CAN ICES-3 (B) / NMB-3 (B).

![](_page_48_Picture_7.jpeg)

## <span id="page-49-0"></span>**11 CE / RED**

### <span id="page-49-1"></span>**11.1 EN55032 / CISPR32**

Warning: This device is compliant with Class B of EN55032 / CISPR32. In a residential environment, this equipment may cause radio interference.

Avertissement: Cet équipement est conforme à la Classe B de la EN55032 / CISPR32. Dans un environnement résidentiel, cet équipement peut créer des interférences radio.

![](_page_49_Picture_8.jpeg)

# <span id="page-50-0"></span>**Revision history**

<span id="page-50-1"></span>![](_page_50_Picture_203.jpeg)

![](_page_50_Picture_204.jpeg)

![](_page_50_Picture_5.jpeg)

#### **IMPORTANT NOTICE – READ CAREFULLY**

STMicroelectronics NV and its subsidiaries ("ST") reserve the right to make changes, corrections, enhancements, modifications, and improvements to ST products and/or to this document at any time without notice. Purchasers should obtain the latest relevant information on ST products before placing orders. ST products are sold pursuant to ST's terms and conditions of sale in place at the time of order acknowledgment.

Purchasers are solely responsible for the choice, selection, and use of ST products and ST assumes no liability for application assistance or the design of purchasers' products.

No license, express or implied, to any intellectual property right is granted by ST herein.

Resale of ST products with provisions different from the information set forth herein shall void any warranty granted by ST for such product.

ST and the ST logo are trademarks of ST. For additional information about ST trademarks, refer to *www.st.com/trademarks*. All other product or service names are the property of their respective owners.

Information in this document supersedes and replaces information previously supplied in any prior versions of this document.

© 2022 STMicroelectronics – All rights reserved

52/52 UM2206 Rev 6

![](_page_51_Picture_11.jpeg)